## **МІНІСТЕРСТВО ОСВІТИ І НАУКИ УКРАЇНИ**

### **Чорноморський національний університет**

### **імені Петра Могили**

**Факультет комп'ютерних наук**

**Кафедра інженерії програмного забезпечення**

ДОПУЩЕНО ДО ЗАХИСТУ

Завідувач кафедри інженерії програмного забезпечення **С. О. Давиденко** *підпис* « » червня 2023 р.

## **КВАЛІФІКАЦІЙНА РОБОТА БАКАЛАВРА**

# **ПРОГРАМНИЙ ЗАСТОСУНОК ПРОДАЖУ ВИРОБІВ РУЧНОЇ РОБОТИ**

Спеціальність «Інженерія програмного забезпечення»

# **121–КРБ–409.1910913**

**Студентка** \_\_\_\_\_\_\_\_\_\_\_\_ А. В. Кучерук *підпис*

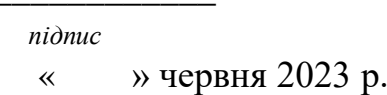

**Керівник** канд. техн. наук, доцент Є. О. Давиленко

**Консультант** канд. техн. наук, доцентка А. О. Алексеєєва

 *підпис* « » червня 2023 р.

*підпис*

« » червня 2023 р.

**Миколаїв – 2023**

# **МІНІСТЕРСТВО ОСВІТИ І НАУКИ УКРАЇНИ Чорноморський національний університет імені Петра Могили Факультет комп'ютерних наук**

## **Кафедра інженерії програмного забезпечення**

ЗАТВЕРДЖУЮ

Зав. кафедри С.О. Давиденко

« »  $2023 \text{ p.}$ 

## **ЗАВДАННЯ**

## **на виконання кваліфікаційної роботи бакалавра**

Видано студенту групи 409 факультету комп'ютерних наук

Кучерук Анастасія Валеріївна

*(прізвище, ім'я, по батькові студента)*

1. Тема кваліфікаційної роботи Програмний застосунок продажу виробів ручної

роботи $\blacksquare$ 

Затверджена наказом по ЧНУ від «17» березня 2023 р. №

2. Строк представлення кваліфікаційної роботи «27» червня 2023

\_\_\_\_\_\_\_\_\_\_\_\_\_\_\_\_\_\_\_\_\_\_\_\_\_\_\_\_\_\_\_\_\_\_\_\_\_\_\_\_\_\_\_\_\_\_\_\_\_\_\_\_\_\_\_\_\_\_\_\_\_\_\_\_\_\_

\_\_\_\_\_\_\_\_\_\_\_\_\_\_\_\_\_\_\_\_\_\_\_\_\_\_\_\_\_\_\_\_\_\_\_\_\_\_\_\_\_\_\_\_\_\_\_\_\_\_\_\_\_\_\_\_\_\_\_\_\_\_\_\_\_\_

3. Очікуваний результат роботи та початкові дані, якщо такі потрібні ПЗ який дозволить користувачам зручно та швидко здійснювати\_\_\_\_\_\_\_\_\_\_\_

\_\_\_\_\_\_\_\_\_\_\_\_\_\_\_\_\_\_\_\_\_\_\_\_\_\_\_\_\_\_\_\_\_\_\_\_\_\_\_\_\_\_\_\_\_\_\_\_\_\_\_\_\_\_\_\_\_\_\_\_\_\_\_\_\_\_

\_\_\_\_\_\_\_\_\_\_\_\_\_\_\_\_\_\_\_\_\_\_\_\_\_\_\_\_\_\_\_\_\_\_\_\_\_\_\_\_\_\_\_\_\_\_\_\_\_\_\_\_\_\_\_\_\_\_\_\_\_\_\_\_\_\_

замовлення та оплату виробів ручної роботи через Інтернет. \_\_\_\_\_\_\_\_\_\_\_\_\_\_\_\_\_\_\_\_\_

Початкові дані: технічні вимоги до програми, включаючи мову\_\_\_\_\_\_\_\_\_\_\_\_

програмування та інструменти розробки;

базу даних виробів ручної роботи та їх характеристик;<br>

інформацію про оплату та доставку замовлень;<br>

дизайн та інтерфейс користувача.

4. Перелік питань, що підлягають розробці

реєстрація користувачів та авторизація;<br>

перегляд каталогу виробів ручної роботи; \_\_\_\_\_\_\_\_\_\_\_\_\_\_\_\_\_\_\_\_\_\_\_\_\_\_\_\_

додавання товарів до кошика та оформлення замовлення;

розрахунок вартості замовлення та визначення доставки;\_\_\_\_\_\_\_\_\_\_\_\_\_\_\_\_\_

оплата замовлення через інтернет.

5. Перелік графічних матеріалів Презентація\_\_\_\_\_\_\_\_\_\_\_\_\_\_\_\_\_\_\_\_\_\_\_\_\_\_\_\_\_\_\_\_\_\_\_\_\_\_\_\_\_\_\_\_\_\_\_\_\_\_\_\_\_\_\_

6. Завдання до спеціальної частини Якість освітлення, ергономіка робочого місця, захист від виробничого шуму та вібрації

\_\_\_\_\_\_\_\_\_\_\_\_\_\_\_\_\_\_\_\_\_\_\_\_\_\_\_\_\_\_\_\_\_\_\_\_\_\_\_\_\_\_\_\_\_\_\_\_\_\_\_\_\_\_\_\_\_\_\_\_\_\_\_\_\_\_

\_\_\_\_\_\_\_\_\_\_\_\_\_\_\_\_\_\_\_\_\_\_\_\_\_\_\_\_\_\_\_\_\_\_\_\_\_\_\_\_\_\_\_\_\_\_\_\_\_\_\_\_\_\_\_\_\_\_\_\_\_\_\_\_\_\_

\_\_\_\_\_\_\_\_\_\_\_\_\_\_\_\_\_\_\_\_\_\_\_\_\_\_\_\_\_\_\_\_\_\_\_\_\_\_\_\_\_\_\_\_\_\_\_\_\_\_\_\_\_\_\_\_\_\_\_\_\_\_\_\_\_\_

\_\_\_\_\_\_\_\_\_\_\_\_\_\_\_\_\_\_\_\_\_\_\_\_\_\_\_\_\_\_\_\_\_\_\_\_\_\_\_\_\_\_\_\_\_\_\_\_\_\_\_\_\_\_\_\_\_\_\_\_\_\_\_\_\_\_

\_\_\_\_\_\_\_\_\_\_\_\_\_\_\_\_\_\_\_\_\_\_\_\_\_\_\_\_\_\_\_\_\_\_\_\_\_\_\_\_\_\_\_\_\_\_\_\_\_\_\_\_\_\_\_\_\_\_\_\_\_\_\_\_\_\_

7. Консультанти:

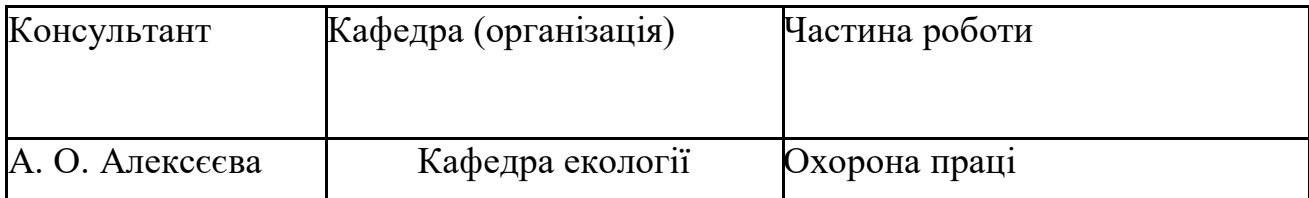

Керівник роботи канд. техн. наук, доцент Давиденко Євген Олександрович

*(посада, прізвище, ім'я, по батькові)*

*(підпис)*

Завдання прийнято до виконання

\_\_\_\_\_\_\_\_\_\_\_\_\_\_Кучерук Анастасія Валеріївна\_\_\_\_\_\_\_\_\_\_\_\_\_\_\_\_\_\_

*(прізвище, ім'я, по батькові студента)*

*(підпис)*

\_\_\_\_\_\_\_\_\_\_\_\_\_\_\_\_\_

Дата видачі завдання « » 2023 р

# **КАЛЕНДАРНИЙ ПЛАН**

# **виконання кваліфікаційної роботи**

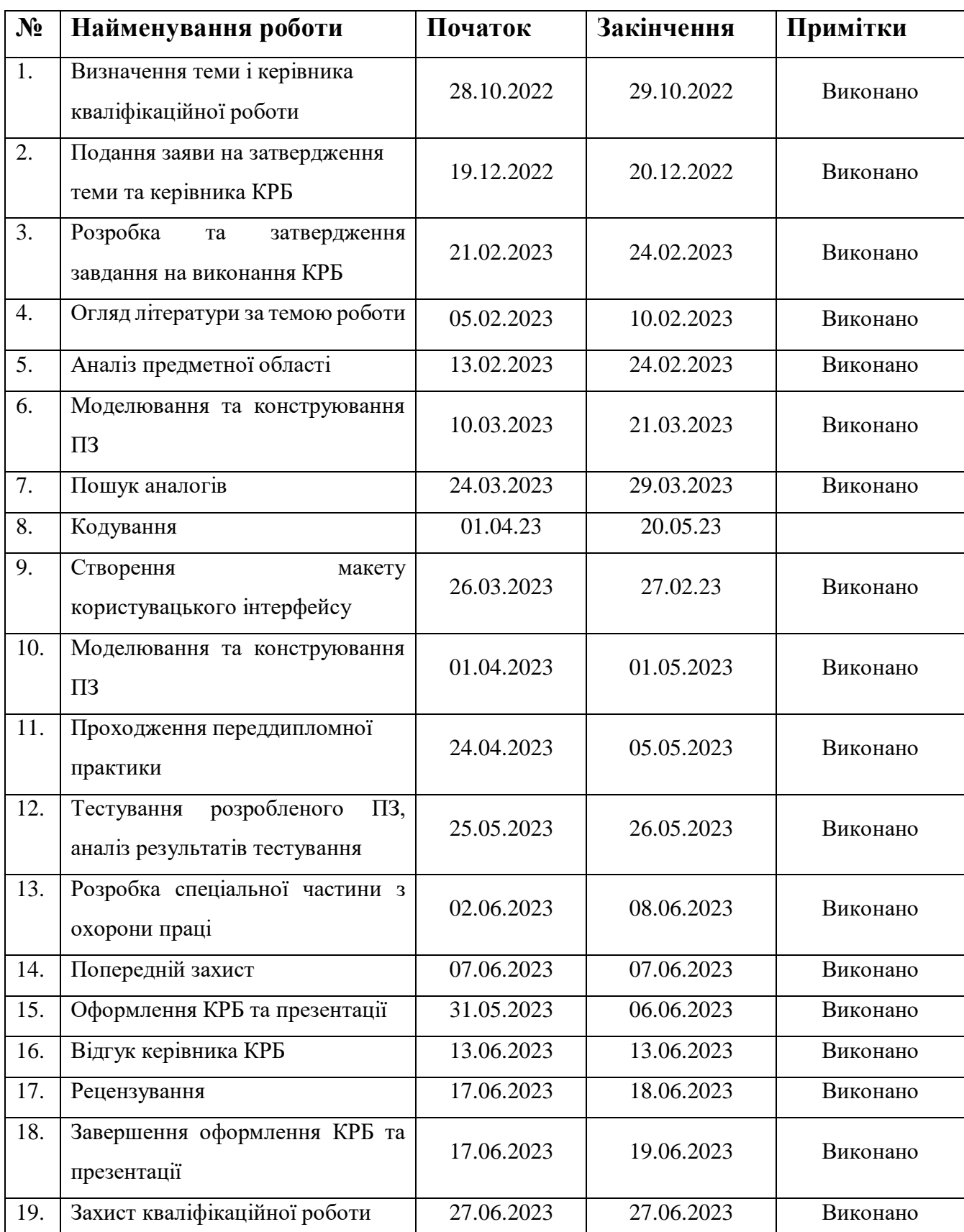

# **Тема**: Програмний застосунок продажу виробів ручної роботи

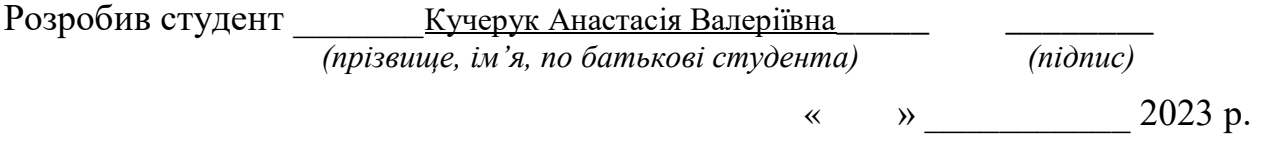

Керівник роботи канд. техн. наук, доцент Давиденко Євген Олександрович *(посада, прізвище, ім'я, по батькові)*

> \_\_\_\_\_\_\_\_  *(підпис)*

«  $\rightarrow$  2023 р.

# **АНОТАЦІЯ**

До кваліфікаційної роботи бакалавра «Програмний застосунок продажу виробів ручної роботи» Студентка 409 гр.: Кучерук Анастасія Валеріївна Керівник: канд. техн. наук, доцент кафедри ІПЗ Давиденко Євген Олександрович

Об'єктом роботи є процес створення інтернет-магазину виробів ручної роботи.

Предметом роботи є технології створення інтернет-магазину виробів ручної роботи.

Мета кваліфікаційної роботи є популяризація та продаж виробів ручної роботи за рахунок створення користувальницької платформи, наприклад, програмний застосунок продажу виробів ручної роботи. Робота складається із чотирьох розділів.

Робота включає аналіз ринку виробів ручної роботи, вивчення особливостей споживацької поведінки та потреб цільової аудиторії, розробку концепції, дизайну та функціональних можливостей інтернет-магазину, а також аналіз ефективності рекламної кампанії та рекомендації щодо подальшого розвитку та вдосконалення інтернет-магазину.

У першому розділі описано аналіз предметної сфери.

У другому розділі описане проєктування програмного застосунку.

У третьому розділі описано вибір технологій та компонентів програмного забезпечення.

У четвертому розділі описано реалізацію програмного застосунку.

Окремо виділена спеціальна частина яка стосується охорони праці.

Результатом роботи є створення програмного застосунку для продажу виробів ручної роботи та досвід розробки застосунку з використанням вебтехнологій.

Застосунок має функції, такі як каталог продуктів, кошик для покупок, керування замовленнями та обробка платежів. У роботі описано також проєктування та реалізацію схеми бази даних та системної архітектури, а також тестування та розгортання програмного застосунку.

КРБ викладена на 72 сторінках, вона містить 4 розділи та спеціальну частину, 41 ілюстрацій, 0 таблиць, 14 джерел в переліку посилань.

Ключові слова: програмний застосунок, ручна робота, вебтехнології, продажі, база даних.

## **ABSTRACT**

For the Bachelor's Thesis

"Handmade Products Sales Software Application"

Student 409: Kucheruk Anastasia Valeriivna

Supervisor: PhD in Technical Sciences, Associate Professor of the SE

Department Davydenko Yevhen Oleksandrovych

The object of the work is the process of creating an online store for handmade products.

The subject of the work is the technologies for creating an online store for handmade products.

The aim of the qualification work is to popularize and sell handmade products by creating a user platform, such as a software application for selling handmade products. The work consists of four sections.

The work includes market analysis of handmade products, studying the characteristics of consumer behavior and the needs of the target audience, development of the concept, design, and functionality of the online store, as well as analysis of the effectiveness of the advertising campaign and recommendations for further development and improvement of the online store.

The first section describes the analysis of the subject area.

The second section describes the design of the software application.

The third section describes the selection of technologies and software components.

The fourth section describes the implementation of the software application.

A separate section is dedicated to occupational safety.

The result of the work is the creation of a software application for selling handmade products and the experience of developing an application using web technologies. The application includes features such as a product catalog, shopping cart, order management, and payment processing. The work also describes the

design and implementation of the database schema and system architecture, as well as testing and deployment of the software application.

The qualification work is presented in 72 pages, including 4 sections and a special section, 41 illustrations, 0 tables, and 14 references in the bibliography.

Keywords: software application, handmade products, web technologies, sales, database.

# **ЗМІСТ**

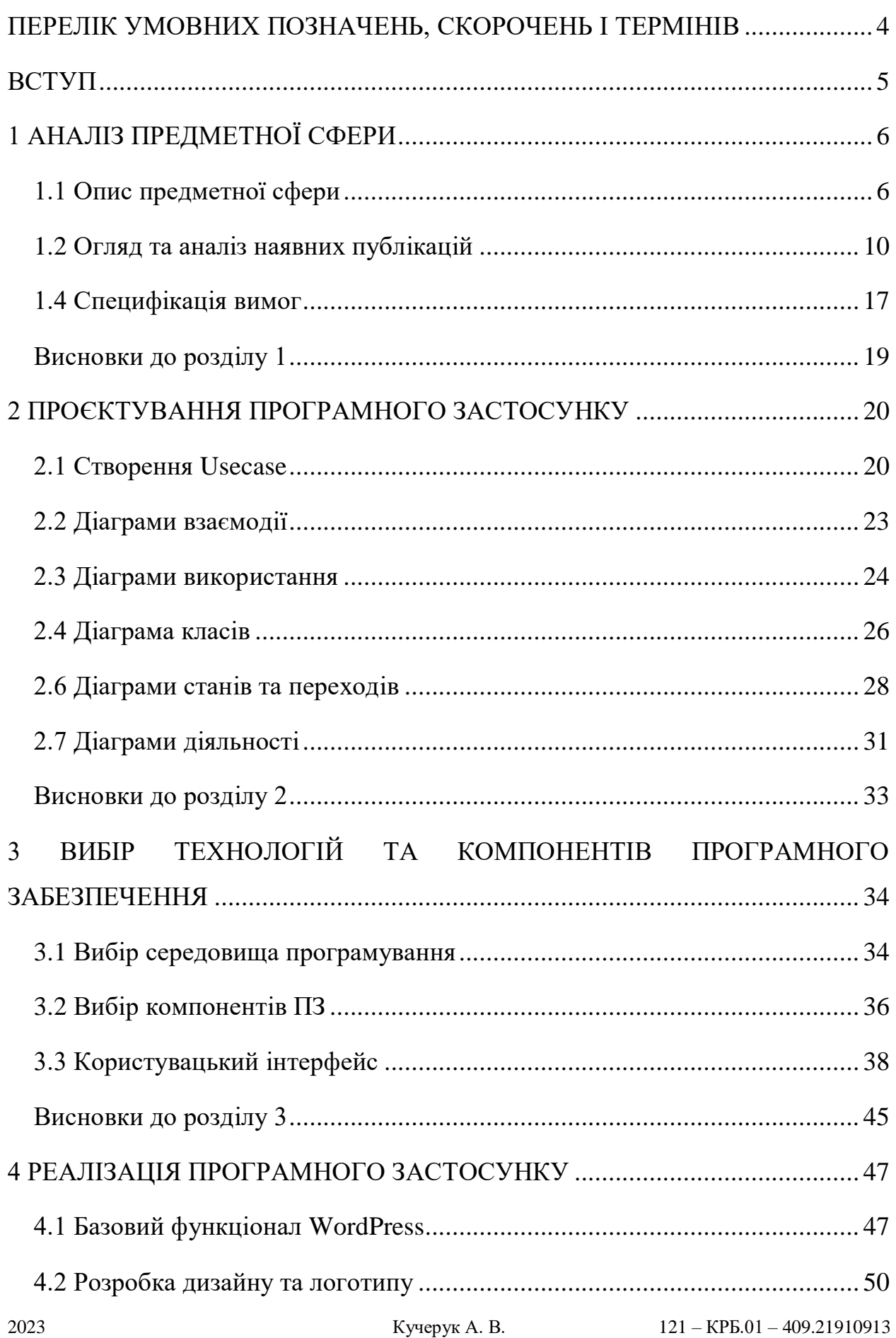

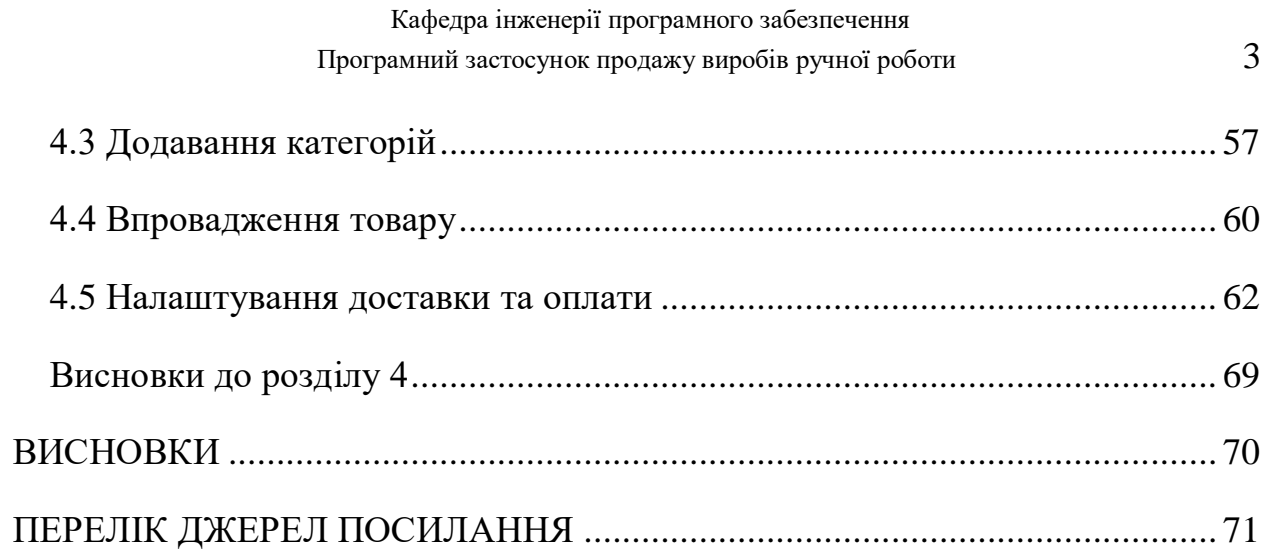

## <span id="page-12-0"></span>**ПЕРЕЛІК УМОВНИХ ПОЗНАЧЕНЬ, СКОРОЧЕНЬ І ТЕРМІНІВ**

- ПЗ програмний застосунок
- ІМ інтернет–магазин
- UI користувацький інтерфейс
- WC WooCommerce (плагін для WordPress)
- CMS система управління контентом
- API інтерфейс програмування застосунків
- UX користувацький досвід
- HTML HyperText Markup Language
- CSS Cascading Style Sheets
- CRM система управління взаємодією з клієнтами
- SSL Secure Sockets Layer
- KPI ключові показники ефективності

### **ВСТУП**

<span id="page-13-0"></span>Програмні застосунки для виробів ручної роботи стають все популярнішими серед людей, які люблять творити та створювати щось своїми руками. Ці застосунки приваблюють користувачів своєю простотою та зручністю використання, а також широким спектром можливостей для творчості. Завдяки їм, люди можуть з легкістю створювати різноманітні речі, від в'язання та шиття до деревообробки та металообробки.

Такі програмні застосунки мають великий попит серед тих, хто цікавиться ручною роботою, тому що вони допомагають покращити навички та забезпечують можливість експериментувати з різними матеріалами та техніками. Вони дозволяють користувачам втілювати свої ідеї в реальність та отримувати задоволення від створення щось нового та унікального.

Такі програмні застосунки стануть чудовим помічником для тих, хто хоче розвиватися у сфері ручної роботи, покращити свої навички та втілювати свої творчі ідеї у життя. Вони допоможуть знайти нові способи та ідеї для творчості та надихнуть на створення ще більш вражаючих речей.

Актуальність роботи полягає в тому, що розробка та створення інтернетмагазину виробів ручної роботи є популярною проблемою для підприємців та майстрів ручної роботи. Робота може бути корисна для тих, хто має намір створити власний бізнес у сфері виробів ручної роботи та продажу їх через інтернет-магазин. Результати роботи можуть бути використані для вдосконалення та оптимізації роботи інтернет-магазинів в цій галузі.

**Об'єктом** роботи є процес створення інтернет-магазину виробів ручної роботи.

**Предметом** роботи є технології створення інтернет-магазину виробів ручної роботи.

Робота включає аналіз ринку виробів ручної роботи, вивчення особливостей споживацької поведінки та потреб цільової аудиторії, розробку концепції, дизайну та функціональних можливостей інтернет-магазину, а

також аналіз ефективності рекламної кампанії та рекомендації щодо подальшого розвитку та вдосконалення інтернет-магазину.

**Метою** роботи є залучення нових клієнтів та збільшення обсягу продажів шляхом розробки та реалізації інтернет-магазину виробів ручної роботи.

**Завдання** для досягнення поставленої мети:

 дослідити ринок виробів ручної роботи та визначити основних конкурентів на ринку;

 розробити концепцію інтернет-магазину, визначити його асортимент, цінову політику та стратегію просування;

 розробити дизайн та функціональні можливості інтернет-магазину, враховуючи потреби та звички цільової аудиторії;

 розробити систему замовлення та оплати товарів в інтернет-магазині, забезпечити безпеку та конфіденційність даних клієнтів;

 провести тестування та оптимізацію роботи інтернет-магазину з метою забезпечення максимальної зручності та швидкості роботи;

 здійснити рекламну кампанію з метою просування інтернетмагазину та привернення нових клієнтів.

Практична значимість полягає у можливості застосування отриманого інтернет-магазину виробів ручної роботи для збільшення прибутку та розширення бізнесу. За допомогою інтернет-магазину, продавці можуть привернути більше клієнтів та збільшити обсяг продажів, що може призвести до збільшення прибутку.

## **1 АНАЛІЗ ПРЕДМЕТНОЇ СФЕРИ**

### <span id="page-14-0"></span>**1.1 Опис предметної сфери**

<span id="page-14-1"></span>Предметною сферою дослідження є технології створення інтернетмагазину виробів ручної роботи.

Інтернет-магазини стали невід'ємною частиною нашого життя. Ми можемо замовляти продукти, одяг, електроніку та інші товари зручно і швидко, не виходячи з дому. Але як же все починалось?

Перші інтернет-магазини з'явились у 1990-х роках. Вони були в основному зорієнтовані на продаж електроніки та комп'ютерного обладнання. Перші інтернет-магазини ручної роботи з'явилися трохи пізніше, коли майстри почали продавати свої вироби через Інтернет.

Інтернет-магазини ручної роботи мають свої особливості. Вони дозволяють майстрам з усього світу продавати свої вироби без посередників. Це дозволяє покупцям отримувати унікальні товари, які не можна придбати в звичайному магазині.

Проте створення інтернет-магазину ручної роботи вимагає певних технологій. Перш за все, потрібно мати сайт, на якому можна розміщувати фотографії товарів та опис. Для цього потрібно знати HTML, CSS та JavaScript. Також потрібно знати, як зробити сайт доступним для пошукових систем, щоб покупці могли знайти ваш магазин через Google та інші пошукові системи.

Крім того, для реалізації продажів потрібен інтернет-мерчант, який забезпечить безпечні платежі від покупців. На сьогоднішній день, існує багато платіжних систем, таких як PayPal, Stripe, 2Checkout та інші, які дозволяють приймати платежі онлайн.

Інтернет-мерчанти можуть бути забезпечені інтернет-платіжними шлюзами, які забезпечують безпечні транзакції між продавцем та покупцем. Ці платіжні шлюзи підтримують різні типи платіжних карток та інші методи платежу, такі як Apple Pay та Google Wallet.

Щоб забезпечити безпеку клієнтів, інтернет-магазини ручної роботи повинні мати високі стандарти захисту даних. Це може включати в себе захист від шахрайства, шифрування даних платежів та забезпечення безпеки даних клієнтів.

Нині інтернет-магазини ручної роботи стали дуже популярними серед любителів унікальних та неповторних виробів. Їх зручність полягає в тому, що вони дозволяють майстрам продавати свої вироби безпосередньо покупцям з усього світу, збільшуючи свою аудиторію та доходи.

Для розвитку інтернет-магазинів ручної роботи важливо мати належну маркетингову стратегію, яка допоможе привернути більше покупців та розширити клієнтську базу. Варто також вести активну соціальну діяльність та співпрацювати з блогерами, щоб популяризувати свій бренд та продукти.

У підсумку, створення інтернет-магазину ручної роботи вимагає певних технологій та знань, але це є дуже вигідною та перспективною галуззю. Інтернет-магазини ручної роботи дозволяють майстрам з усього світу продавати свої вироби безпосередньо покупцям, збільшуючи свою аудиторію.

Крім того, інтернет-магазини ручної роботи допомагають споживачам знаходити унікальні та оригінальні вироби, які не можна знайти у звичайних магазинах. Багато людей хочуть придбати щось особливе, виготовлене вручну, щоб вони могли відчути особливу прив'язаність до предмета та відчути себе частиною культури та традицій, що перевищує сучасний мас-маркет.

Крім того, інтернет-магазини ручної роботи можуть допомогти майстрам з усього світу заробляти гроші на своїй творчості. Майстри можуть продавати свої вироби на всій території світу, що дає їм більше можливостей для збільшення продажів та заробітку. Крім того, вони можуть створювати інтернет-магазини та розвивати свої бізнеси віддалено, що дозволяє їм зосередитися на своїх творчих зусиллях та підвищенні якості виробів.

Також варто зазначити, що інтернет-магазини ручної роботи можуть сприяти розвитку економіки в маленьких містах та селах, де знаходяться багато талановитих майстрів ручної роботи. Інтернет-магазини дозволяють цим майстрам просувати свої вироби та продавати їх на всій території країни, а навіть в інших країнах. Це може допомогти зберегти та розвинути традиції ручної роботи та забезпечити прибуток для цих майстрів.

Оскільки конкуренція на ринку інтернет-магазинів ручної роботи є досить високою, дуже важливо дбати про якість.

Для підтримки якості виробів та забезпечення клієнтів задоволенням, можна використовувати такі стратегії:

1. Використання якісних матеріалів: Виробники ручних виробів повинні використовувати найкращі матеріали для своїх виробів. Якість матеріалів відображається в кінцевому результаті продукту. Це може допомогти вам залучити клієнтів та створити повторні продажі.

2. Тестування продукту: До того, як ручні вироби будуть додані в інтернет-магазин, вони повинні бути тестовані на якість та функціональність. Це допоможе уникнути будь-яких проблем, які можуть виникнути під час доставки або використання товару.

3. Забезпечення задоволення клієнтів: Зацікавленість та задоволеність клієнтів – це ключ до успіху в інтернет–бізнесі. Для досягнення цього можна використовувати такі стратегії, як надання гарантій, безкоштовна доставка та повернення, обмін товарів тощо.

4. Використання соціальних медіа: Соціальні мережі є потужним інструментом для просування бізнесу та залучення нових клієнтів. Виробники ручних виробів можуть використовувати соціальні медіа, щоб показати свої вироби та ділитися інформацією про свій бізнес зі своїми прихильниками.

5. Постійний розвиток: Інтернет-магазини ручної роботи повинні постійно вдосконалюватися та пристосовуватися до змін на ринку. Це може включати в себе оновлення вебсайту, вдосконалення процесів доставки та обробки замовлень, збільшення асортименту виробів та впровадження нових технологій, які допоможуть залучити нових клієнтів та підтримувати задоволення поточних клієнтів. Також важливо бути в курсі новинок та тенденцій у своїй галузі та пристосовувати свій бізнес до них, щоб залишатися конкурентоспроможним.

В цілому, створення інтернет-магазину ручної роботи може бути вигідним та перспективним бізнесом для майстрів з усього світу, що продають свої вироби безпосередньо покупцям. Однак, для успіху на цьому ринку дуже важливо дбати про якість виробів та сервісу, використовуючи такі стратегії, як використання якісних матеріалів, тестування продукту, задоволення клієнтів, використання соціальних медіа та постійний розвиток. Зважаючи на все це, створення інтернет-магазину ручної роботи може бути вдалим варіантом для тих, хто прагне розвивати свій бізнес у сфері ручної роботи та збільшити свою аудиторію та продажі [14].

## <span id="page-18-0"></span>**1.2 Огляд та аналіз наявних публікацій**

Після аналізування ринку ручних виробів та з'ясування популярних тенденцій, було обрано розробку програмного застосунку для ручних виробів, який допоможе користувачам знайти нові ідеї та інструкції для створення своїх виробів. Для того, щоб визначити функціонал та вимоги до застосунку, потрібно провести порівняльний аналіз з аналогічними програмами та визначити їх переваги та недоліки. До вибірки були включені такі претенденти: «Crafta», «Busichka» та «UAmade».

**Crafta** [11]

**Розробник** – Crafta LLC; **Архітектура** – 3-tier web application; **Мова реалізації** – Java;

**Функції**:

1) Пошук товарів за різними параметрами (назвою, категорією, ціною, рейтингом тощо);

2) Реєстрація користувачів і зберігання їх особистих даних та історії замовлень;

3) Додавання товарів в кошик та оформлення замовлення;

4) Оплата товарів різними способами (карткою, готівкою, електронними грошима);

5) Отримання знижок та бонусів за певні дії (реєстрацію, поширення посилання на магазин тощо).

## **Переваги**:

Простий та зрозумілий інтерфейс;

 Широкий вибір товарів та можливість пошуку за різними параметрами;

Зручна система оплати та доставки;

Програма лояльності, що дає знижки та бонуси користувачам .

## **Недоліки**:

- Обмежена можливість редагування замовлення після оформлення;
- Відсутність можливості додавання відгуків про товари.

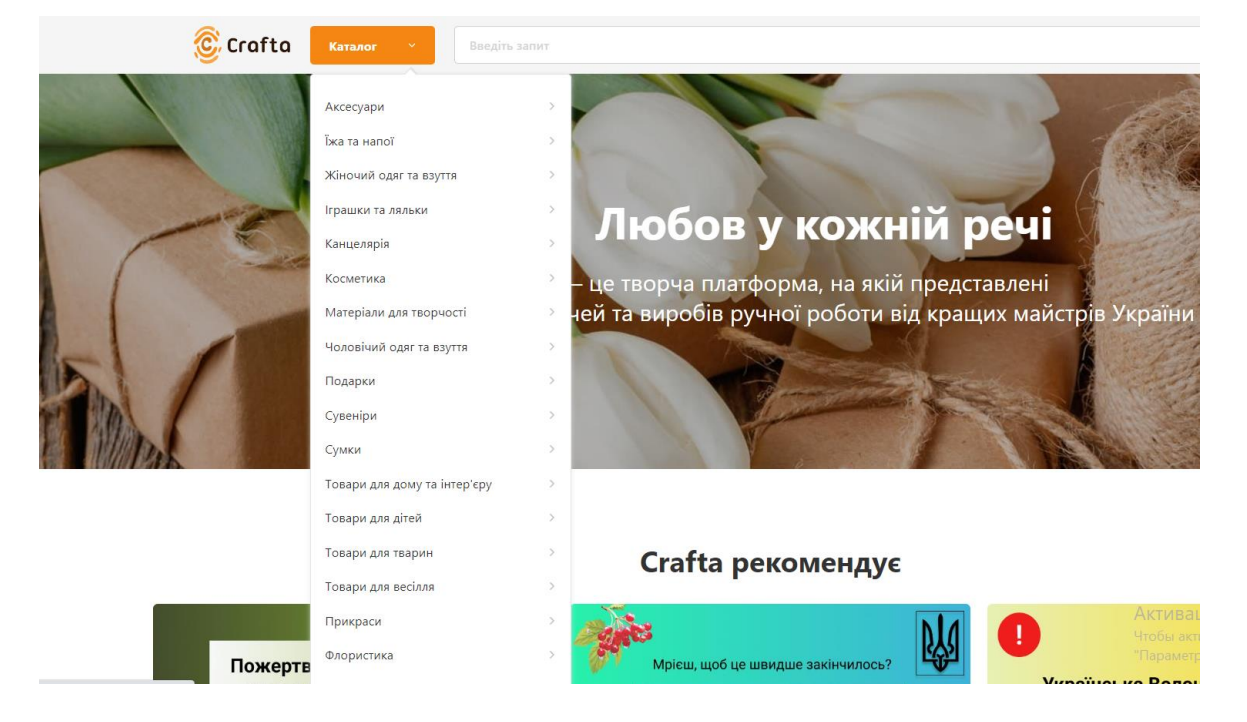

Рисунок 1.1 – Вигляд головної сторінки «Crafta»

# **Busichka** [12]

**Розробник** – Busichka LLC;

**Архітектура** – 3-tier web application;

# **Мова реалізації** – JavaScript, HTML, CSS, PHP, MySQL; **Функції**:

1) Пошук товарів за назвою, категорією, брендом та іншими параметрами;

2) Додавання товарів до кошика та оформлення замовлення;

3) Можливість створення облікового запису користувача зі збереженням історії замовлень;

4) Можливість відслідковування статусу замовлення;

5) Оплата замовлення за допомогою кредитної картки або готівкою при отриманні.

### **Переваги**:

Зручний та інтуїтивно зрозумілий інтерфейс;

Багатофункціональний пошук товарів;

Можливість відслідковування статусу замовлення;

 Можливість оплати за допомогою кредитної картки або готівкою при отриманні;

 Можливість створення облікового запису користувача зі збереженням історії замовлень.

## **Недоліки**:

Не всі товари мають детальний опис та фото;

Немає можливості додавання відгуків про товари.

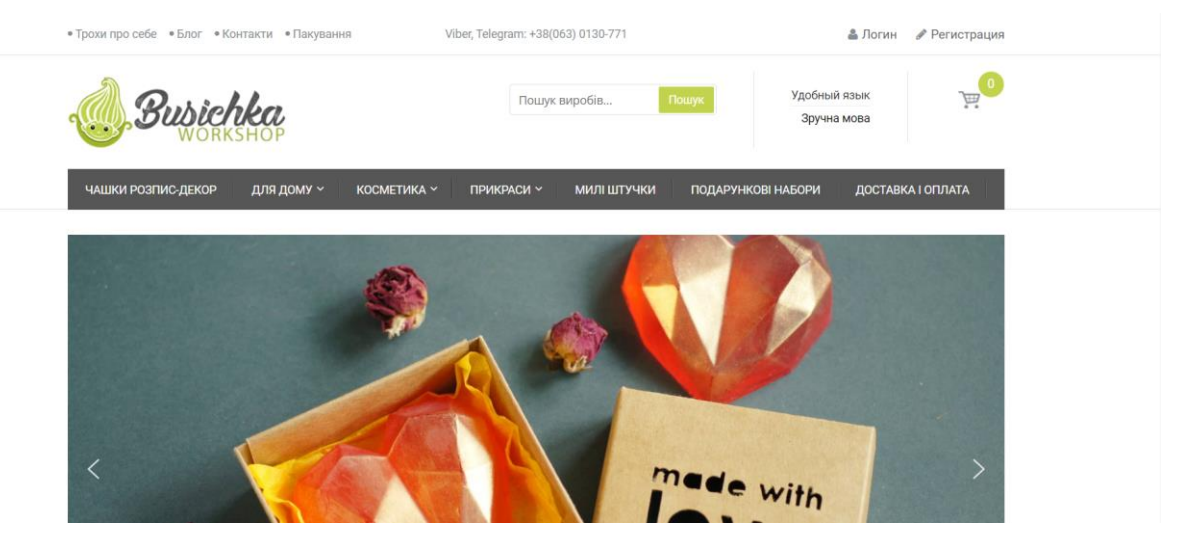

Рисунок 1.2 – Вигляд головної сторінки «Busichka»

**UAmade** [13]

**Розробник** – UAmade LLC;

**Архітектура** – 3-tier web application;

**Мова реалізації** – JavaScript, HTML, CSS, PHP, MySQL;

**Функції**:

1) Продаж товарів, виготовлених в Україні.

2) Можливість створення власного профілю користувача та зберігання історії замовлень.

3) Пошук товарів за різними критеріями (назвою, категорією, ціною тощо).

4) Можливість оцінювання товарів та залишення відгуків.

5) Знижки та акції на певні групи товарів.

## **Переваги**:

Підтримка вітчизняних виробників та продаж їхньої продукції.

 Можливість створення профілю та зберігання історії замовлень для зручності користувачів.

 Пошук товарів за різними критеріями дозволяє швидко знайти потрібний товар.

 Можливість оцінювання товарів та залишення відгуків сприяє покращенню якості продукції та задоволенню потреб користувачів.

Наявність знижок та акцій залежно від категорії товарів.

## **Недоліки**:

 Відсутність інформації про можливість повернення товару та гарантії.

#### Кафедра інженерії програмного забезпечення Програмний застосунок продажу виробів ручної роботи 14

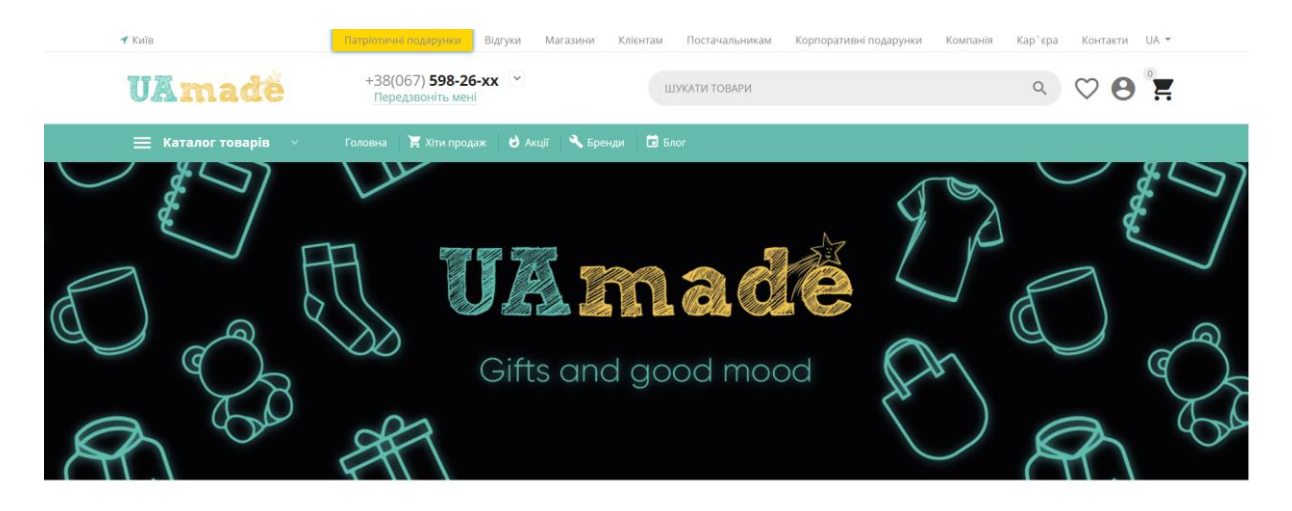

Рисунок 1.3 – Вигляд головної сторінки «UAmade»

Інтернет-магазини виробів ручної роботи стали досить поширеним явищем в сучасному світі. Кожен з них має свої унікальні особливості, але спільною рисою є великий вибір різних виробів ручної роботи, висока якість продукції та можливість замовлення товару в будь-який час та з будь-якої точки світу. Для створення свого інтернет-магазину виробів ручної роботи можна брати приклад з інтернет-магазинів та враховувати їхній досвід у плануванні, дизайні та просуванні свого бізнесу.

На основі цих прикладів можна буде створити свій інтернет-магазин виробів ручної роботи, вибираючи тільки переваги, та беручи до уваги недоліки цих сайтів.

### **1.3 Дослідження успішного використання інтернет-магазинів**

Інтернет-магазини є однією з ключових складових електронної комерції та зазнали значного розвитку протягом останніх років. Їх зростання і успіх на ринку пов'язані з численними соціальними змінами, які відбулися у суспільстві.

По-перше, інтернет-магазини дали можливість виробникам ручних виробів на легких умовах займатися електронною комерцією та продавати свої вироби за межами своєї локальної спільноти. Це дало змогу ремісникам та художникам з усього світу знайти свою аудиторію та збільшити свої доходи, що в свою чергу змінило їхні можливості у розвитку та розвиток місцевих економік.

По-друге, інтернет-магазини дали споживачам зручність та доступність до унікальних та ексклюзивних товарів. Це дало змогу кожному бажаючому знайти та купити продукт, який він бажає, незалежно від місця проживання та наявних магазинів у регіоні.

По-третє, інтернет-магазини змінили підхід до маркетингу та реклами. Завдяки інтернет-маркетингу та соціальним мережам, виробники ручних виробів можуть використовувати різноманітні підходи для просування своїх продуктів, від таргетованої реклами до співпраці зі знаменитостями та іншими впливовими особами.

По-четверте, інтернет-магазини змінили спосіб взаємодії між продавцями та споживачами. Замість традиційного обміну товарів та готівки, онлайн-платежі та дост авка дозволяють здійснювати безпечну та зручну трансакцію між продавцем та споживачем. Це дало змогу зменшити витрати на обслуговування клієнтів, які раніше пов'язані зі зберіганням, обробкою та перевезенням готівки.

По-п'яте, інтернет-магазини змінили ставлення споживачів до торгівлі та споживання. Замість традиційного способу покупки товарів в магазинах, де можна «отискати» товар та отримати консультацію від продавця, споживачі зараз можуть шукати та купувати товари онлайн. Це змінило спосіб споживання товарів та послуг, дозволило споживачам зберігати час та отримувати доступ до більш широкого асортименту товарів.

Таким чином, інтернет-магазини зазнали значного успіху завдяки соціальним змінам, які сталися в суспільстві. Вони дали можливість виробникам ручних виробів займатися електронною комерцією та продавати свої вироби за межами своєї локальної спільноти, дали зручність та доступність до унікальних та ексклюзивних товарів, змінили підхід до

маркетингу та реклами, змінили спосіб взаємодії між продавцями та споживачами та змінили спосіб споживання товарів та послуг.

Розвиток інтернет-магазинів виробів ручної роботи має значний вплив на економіку світу вцілому. За даними Statista, у 2021 році обсяг глобального електронного ринку виробів ручної роботи досягнув позначки в 7,8 мільярда доларів США, а ця цифра очікується зрости до 11,9 мільярда доларів США до 2025 року.

Інтернет-магазини дали можливість малому та середньому бізнесу з усього світу продавати свої вироби на глобальному ринку. Це дало змогу зробити виробникам ручних виробів більш конкурентоспроможними та збільшити їх прибуток. Крім того, розвиток інтернет-магазинів допоміг зменшити вартість транспортування та складання запасів, що стало можливим завдяки можливості продажу товарів безпосередньо з виробництва.

Крім того, зростання інтернет-магазинів вплинуло на збільшення кількості робочих місць в електронній комерції та ручному виробництві. Розвиток інтернет-магазинів змінив традиційні моделі бізнесу та відкрив нові можливості для розвитку малого та середнього бізнесу.

Таким чином, інтернет-магазини виробів ручної роботи мають значний вплив на економіку світу, з більшивши кількість робочих місць, підвищивши конкурентоспроможність виробників та забезпечивши споживачам більш широкий вибір продуктів та послуг за доступними цінами. Зростання інтернетмагазинів виробів ручної роботи свідчить про зміну попиту на унікальні, ручні вироби, та збільшення їхнього виробництва, що сприяє розвитку економіки країн-виробників.

Інтернет-магазини виробів ручної роботи можуть мати позитивний вплив на екологію, оскільки сприяють зменшенню використання ресурсів та енергії, що пов'язані з традиційними методами виробництва та продажу товарів.

По-перше, інтернет-магазини дозволяють виробникам продавати свої вироби безпосередньо споживачам, що зменшує кількість посередників та проміжних ланок в продажу товарів. Це допомагає зменшити використання транспорту та зменшити кількість відходів, що пов'язані з упаковкою та складанням запасів товарів на проміжних складах.

По-друге, інтернет-магазини допомагають споживачам знайти та придбати вироби з ручної роботи, що виготовляються зі сталих матеріалів, таких як дерево, бавовна, вовна тощо. Ці матеріали зазвичай менш шкідливі для навколишнього середовища, а також можуть бути перероблені та використані повторно, що зменшує кількість відходів та зменшує екологічний слід.

По-третє, інтернет-магазини можуть допомогти зменшити використання пластикових та інших одноразових упаковок, які часто використовуються в традиційній роздрібній торгівлі.

Таким чином, інтернет-магазини виробів ручної роботи можуть бути важливим інструментом для зменшення впливу на довкілля та покращення екології.

### <span id="page-25-0"></span>**1.4 Специфікація вимог**

Основною задачею є створення інтернет-магазину виробів ручної роботи, яка буде спростовувати життя продавців та покупців, а також покращувати екосистему та економіку світу. Це може допомогти популяризувати та продавати унікальні вироби, збільшити їхню доступність та забезпечити зручну платформу для покупців та продавців.

Специфікацією вимог до програмного забезпечення є опис системи, що розробляється. В основному призначений для встановлення бази для угоди між замовником та розробником про те, які функції повинен мати розробляємий продукт.

Призначення ПЗ: забезпечення ефективного і зручного здійснення торгівлі виробами ручної роботи через Інтернет;

Сфера застосування: сфера електронної комерції;

Основні функції ПЗ яка розробляється:

1. пошук товарів за назвою, категорією, брендом та іншими параметрами;

2. перегляд інформації про товар, включаючи його опис, характеристики та фото;

3. додавання товарів до кошика та оформлення замовлення;

4. можливість відслідковування статусу замовлення;

5. можливість оплати за допомогою кредитної картки або готівкою при отриманні;

6. створення облікового запису користувача з можливістю збереження історії замовлень;

7. підтримка різних мов і валют;

8. можливість зміни паролю та редагування профілю користувача;

9. надання знижок та промокодів;

10. відправлення сповіщень користувачам про статус їх замовлення;

11. надання можливості додавати та редагувати адресу доставки;

12. надання можливості додавати та видаляти кредитні картки;

13. надання можливості зв'язку з підтримкою користувачів;

14. надання можливості оцінювати та залишати відгуки про товари;

15. надання можливості вибору способу доставки.

Ролі користувачів системи: Користувач віком від 14 років;

Вимоги до технічного забезпечення: смартфон з версією Android від 7.0 або ОС Windows 10, будь-яким розширенням екрану та 100 Мбайт вільного місця;

Вимоги до ПЗ: зручність користування, безпека платежів, наявність зручної системи замовлень та доставки, можливість зворотного зв'язку з продавцем;

Інтерфейс користувача: інтерфейс з мінімалістичним дизайном; Вимоги до системи: система повинна працювати без збоїв.

## <span id="page-27-0"></span>**Висновки до розділу 1**

В першому розділі було досліджено успішне використання інтернетмагазинів та кращі середовища програмування для цього напрямку. Також було проаналізовані вже наявні аналоги ПЗ що розробляється. Було описано усі переваги та складності у розробці якісної та безпечної електронної платформи для продажу товарів та послуг через Інтернет.

Розроблена специфікація вимог до програмного забезпечення. Вона демонструє основний функціонал програмного забезпечення який розробляється та основні вимоги до програмного забезпечення.

## **2 ПРОЄКТУВАННЯ ПРОГРАМНОГО ЗАСТОСУНКУ**

### <span id="page-28-1"></span><span id="page-28-0"></span>**2.1 Створення Usecase**

Use case (укр. сценарій використання) – це методологія, що використовується в аналізі та проектуванні програмного забезпечення, яка описує взаємодію між користувачами та системою.

Усі можливі дії та дієвості користувачів системи описуються у вигляді окремих сценаріїв, які називаються use case. Кожен use case описує поведінку системи у відповідь на певний запит користувача. Він визначає, що повинно статися, якщо користувач хоче здійснити певну дію в системі.

Таким чином, use cases дозволяють описати роботу системи з точки зору користувача та визначити вимоги до функціональності системи. Вони є важливим інструментом у процесі проектування програмного забезпечення та допомагають розробникам зрозуміти потреби користувачів і забезпечити належний рівень функціональності та зручності використання системи.

Є три форми написання usecase:

1. Коротка форма описує основний сценарій взаємодії між користувачем і системою. Вона містить лише необхідну інформацію про дії, які користувач виконує в системі та результати, які він очікує отримати. Ця форма використовується для швидкого опису варіанту використання та для спілкування зі зацікавленими сторонами, які не мають достатнього технічного розуміння проєкту.

2. Поверхнева форма містить більш детальний опис варіанту використання, ніж коротка форма. Вона містить додаткову інформацію про можливі варіації взаємодії між користувачем та системою, що дозволяє краще зрозуміти сценарій використання. Ця форма використовується для детального опису варіанту використання на ранніх етапах розробки.

3. Повна форма включає детальний опис всіх можливих варіантів взаємодії між користувачем та системою. Вона містить більш докладну інформацію про кожну дію, яку може виконувати користувач, та її наслідки. Ця форма використовується на етапі детального проектування системи та при створенні тест-кейсів для перевірки функціональності системи.

### **Коротка форма «Оформлення замовлення»**

Користувач відкриває сайт інтернет-магазину та оформлює замовлення на покупку виробу ручної роботи, який він обрав на сайті інтернет-магазину.

## **Поверхнева форма «Оформлення замовлення»**

Користувач відкриває сайт інтернет-магазину та вибирає товар на сайті. Користувач додає товар до кошика та підтверджує його замовлення. Система перевіряє наявність товару на складі та генерує рахунок для користувача. Користувач вводить дані для оплати. Система підтверджує оплату та зберігає інформацію про замовлення. Система оновлює наявність товару на складі. Система забезпечує доставку товару користувачу.

Альтернативні сценарії:

- 1. користувач вибирає товар, якого немає на складі;
- 2. користувач додає неправильну кількість товару до кошика;
- 3. оплата користувача не проходить;

4. система не може відправити підтвердження замовлення на електронну пошту;

5. доставка товару затримується через непередбачені обставини.

### **Повна форма «Оформлення замовлення»**

**Use Case Name:** Замовлення товару

**Scope:** Інтернет-магазин.

**Level:** Користувач може зробити замовлення товару в інтернет-магазині.

**Primary Actor:** Користувач, Адміністратор, Система.

## **Stakeholders and interests:**

1. Користувач. Знайти потрібний товар, здійснити покупку з мінімальними затратами, отримати якісний продукт, отримати швидку і надійну доставку, отримати якісне та ефективне обслуговування.

2. Адміністратор. Забезпечення максимального прибутку від продажу, забезпечення якісного та швидкого обслуговування клієнтів, забезпечення якісної і своєчасної доставки товарів, управління запасами товарів, залучення нових клієнтів та збереження поточних.

**Preconditions:** Користувач відкрив сайт.

## **Main Success Scenario:**

1. користувач відкриває сайт інтернет-магазину;

2. користувач шукає товар за допомогою пошуку;

3. користувач знаходить потрібний товар та додає його до кошика.

4. користувач переходить до оформлення замовлення;

5. користувач заповнює форму з інформацією про доставку та оплату;

6. система перевіряє наявність товару на складі;

7. якщо товар є на складі, система формує замовлення та відправляє користувачу підтвердження про прийняття замовлення;

8. користувач оплачує замовлення;

9. система перевіряє оплату та відправляє замовлення на адресу користувача;

10. користувач отримує замовлення та підтверджує його отримання.

### **Extensions:**

1. Користувач не може знайти потрібний товар:

a. Користувач використовує пошукову функцію на сайті.

b. Користувач знаходить потрібний товар і додає його до кошика.

2. Товар відсутній на складі:

a. Система повідомляє користувачу про відсутність товару на складі та пропонує заміну на подібний товар або повернення грошей.

3. Користувач відміняє замовлення перед оплатою:

a. Система скасовує замовлення та повертає кошик в початковий стан.

4. Оплата замовлення не пройшла.:

a) Система повідомляє користувачу про неуспішну оплату та пропонує спробувати оплатити замовлення ще раз.

5. Користувач не отримав замовлення:

a. Користувач перевіряє статус замовлення в особистому кабінеті.

b. Користувач зв'язується зі службою підтримки через контактну форму на сайті інтернет-магазину або за допомогою електронної пошти.

**Special Requirements:** Смартфон або комп'ютерний пристрій.

**Frequency of Occurrence:** Застосунок може працювати безперервно.

**Miscellaneous (Open Issues):** Додати функціонал проєктування шаблону виробу онлайн.

## <span id="page-31-0"></span>**2.2 Діаграми взаємодії**

Діаграма взаємодії (Sequence Diagram) – це графічний інструмент моделювання, що використовується для візуалізації послідовності взаємодії об'єктів в системі відповідно до певного сценарію. Вона описує поведінку системи та зображує взаємодію між об'єктами, показуючи послідовність виконання операцій.

Кафедра інженерії програмного забезпечення Програмний застосунок продажу виробів ручної роботи 24

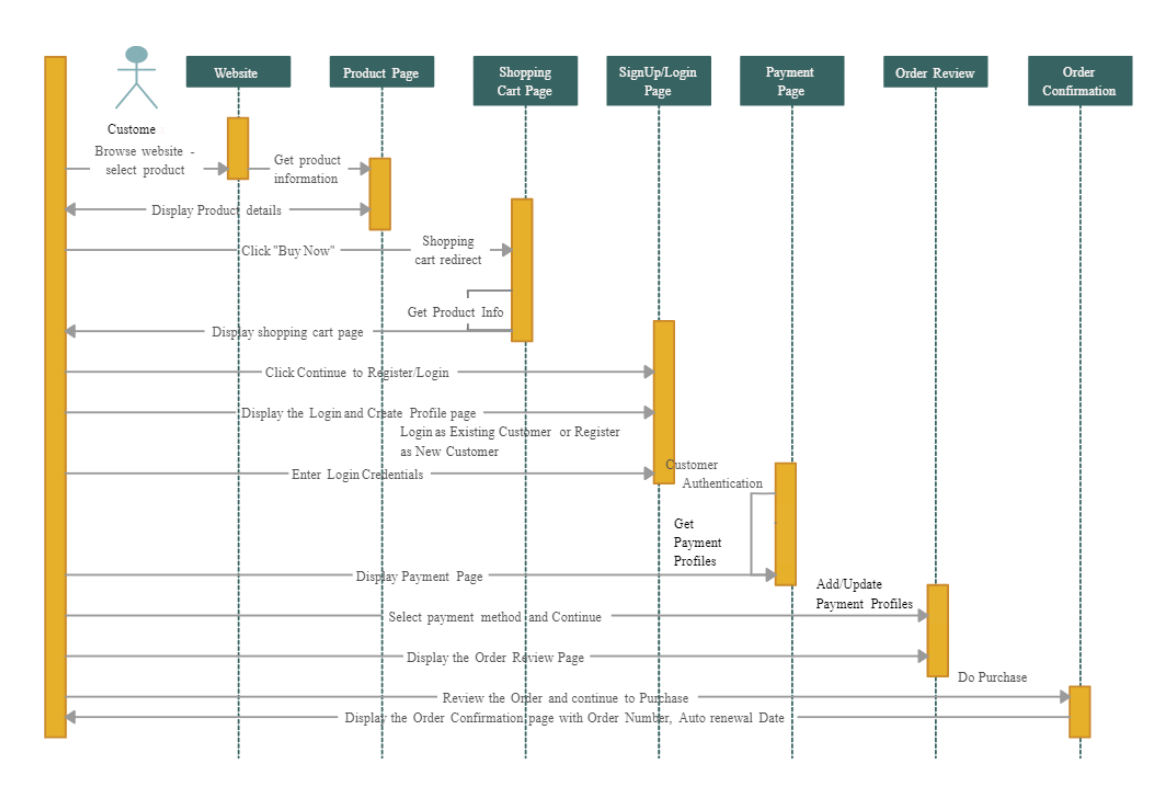

Рисунок 2.1 – Діаграма взаємодії

Після перегляду сайту обираємо продукт, переходимо на сторінку продукту, де отримуємо про нього інформацію. Користувач натискає кнопку «Купити зараз», товар перенаправляє у кошик, де з'являється інформація про обраний товар, користувач бачить результат роботи системи. Користувач натискає «Зареєструватись\Залогінитись». Система відображає сторінку реєстрації\авторизації. Користувач реєструється або авторизується, натискає Enter, система виконує вхід в особистий кабінет користувача. Відрображається панель оплати та заповнюється дані користувача. Після чого користувач обирає спосіб оплати, де він або додає або оновлює дані способу оплати. Система просить підтвердити свою особистість, після чого виконується оплата. Після успішної оплати, користувач отримує інформацію про номер замовлення, дату та ін. дані про замовлення та товар.

#### <span id="page-32-0"></span>**2.3 Діаграми використання**

Діаграма варіантів використання (Use Case Diagram) – це графічний інструмент моделювання, що дозволяє описати функціональність системи та

її взаємодію з користувачами або іншими системами. Вона використовується для визначення вимог до системи та для подальшого проектування її архітектури.

Діаграма варіантів використання складається з акторів (користувачів або інших систем) та варіантів використання (Use Cases), які описують взаємодію акторів з системою. Кожен варіант використання описує послідовність дій, які потрібно виконати для досягнення певної мети.

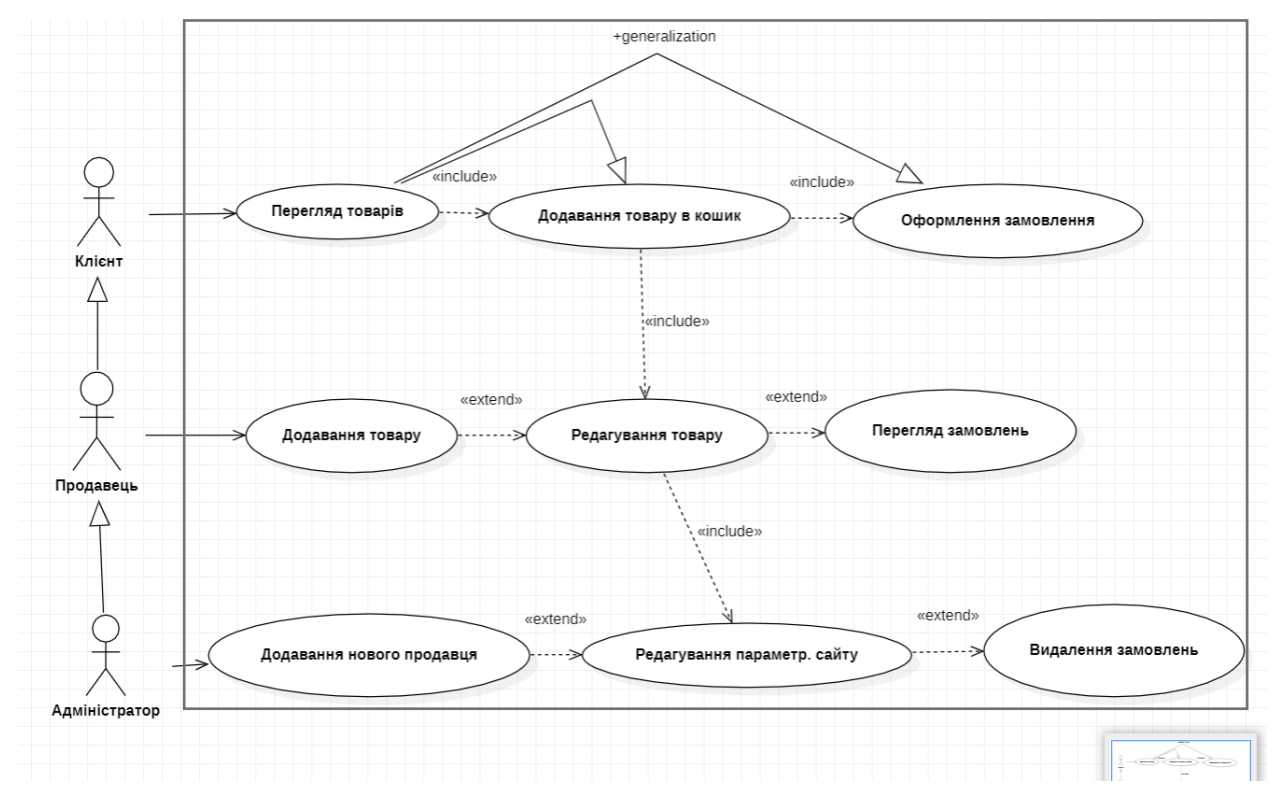

Рисунок 2.2 – Діаграма варіантів використання

Актор «Адміністратор» при додаванні нового продавця може розширити свої функції та відредагувати параметри сайту. Також після редагування є додаткова можливість видалення замовлень.

Актор «Продавець» після успішного додавання товару може редагувати товар що в свою чергу включає в себе редагування параметрів сайту. Також ця функція може бути розширена до видалення замовлень. Після редагування товару продавець може переглянути замовлення.

Актор «Клієнт» після перегляду товарів додає товар у кошик, після чого додає у кошик. Також, у діаграмі є зазначена зв'язок узагальнення (<+generalization>), який вказує, що інші функції, які не вказані на діаграмі, також можуть бути виконані в рамках основної функції - перегляду товарів. Наприклад, клієнт може виконувати пошук товарів, сортування, фільтрацію, тощо. В діаграмі показані умовні зв'язки generalization для клієнта, на випадок коли його usecases будуть більш розгорнутими.

## <span id="page-34-0"></span>**2.4 Діаграма класів**

Діаграма класів – це один з основних інструментів в моделюванні програмного забезпечення, що дозволяє візуалізувати класи, їх атрибути, методи та взаємодії між класами. Класи представляють собою шаблони для створення об'єктів, які містять опис властивостей та методів цих об'єктів. Атрибути класів описують дані, які зберігаються в об'єктах класу, а методи описують поведінку цих об'єктів.

Діаграма класів використовується для моделювання взаємодії класів та встановлення залежностей між ними. У діаграмі класів використовуються стрілки та асоціації, щоб показати взаємодію між класами. Наприклад, можна показати, що один клас є частиною іншого класу або що два класи взаємодіють між собою через методи або атрибути.

Діаграми класів використовуються для розробки нових програмних продуктів або для аналізу та покращення вже існуючих програмних продуктів. Ці діаграми дозволяють зрозуміти, як працює програмне забезпечення та які класи взаємодіють між собою. Вони також допомагають розробникам при проектуванні та розробці нових функцій або при внесенні змін до вже існуючого програмного забезпечення.

Можна задати 5 основних типів відношень між класами:

1. **Відношення асоціації** (association) – визначає абстрактний зв'язок між класами;

2. **Відношення агрегації** (aggregation) – відношення типу «частина – ціле», при якому час життя класа частини не співпадає з часом життя класа цілого;

3. **Відношення композиції** (composition) – відношення типу «частина – ціле», при якому час життя класу частини співпадає з часом життя класу цілого;

4. **Відношення наслідування** (generalization) – відношення типу «загальне – часткове»;

5. **Відношення інстанціювання** (instantiation) – визначає інстанціювання нового класу з параметризованого класу шляхом підставлення фактичних параметрів в формальні параметри шаблону.

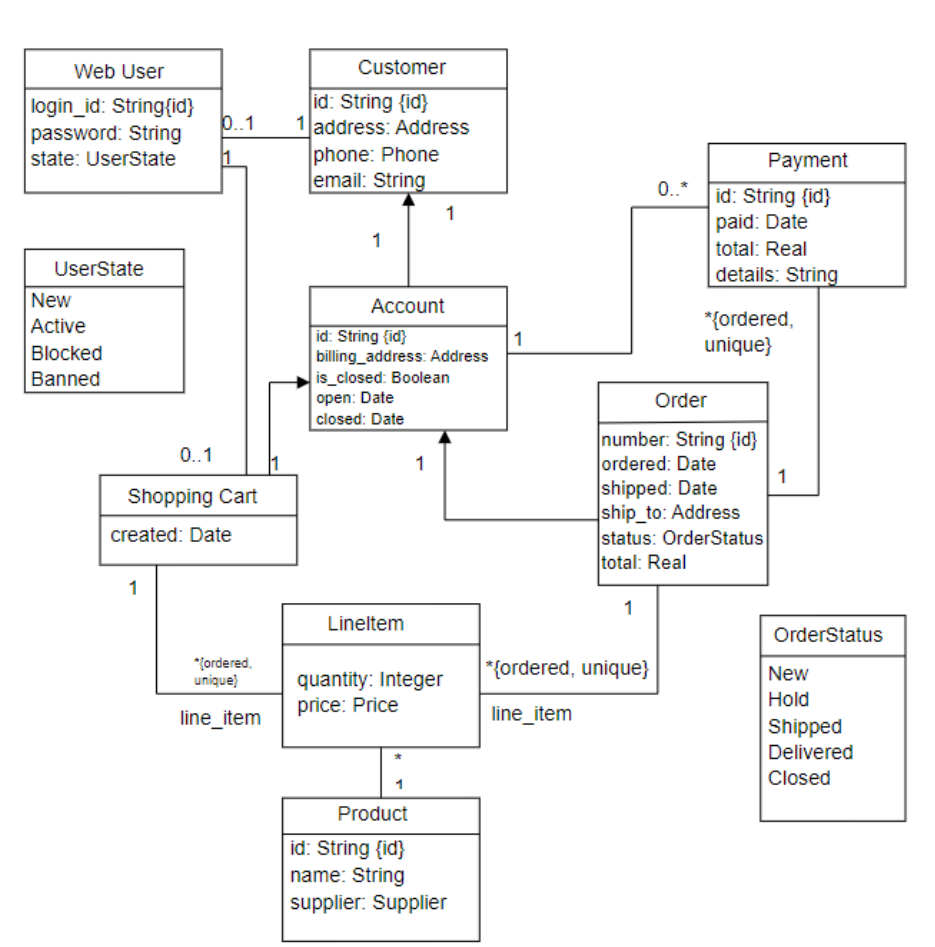

Рисунок 2.3 – Діаграма класів
Клас Web User потрібен для авторизації користувача у систему. Містить у собі поля id, паролю та статусу користувача.

Клас UserState містить в собі стани у яких знаходиться в даний момент користувач який хочу зареєструватись, такі як: новий, активний, тимчасово заблокований або повністю заблокований.

Клас Customer має в собі інформацію про користувача, такі як: адреса, номер телефону та email.

Клас Payment містить в собі інформацію про спосіб оплати, такі як: дата та час оплати та додаткова інформація.

Клас Account містить в собі інформацію про особисті дані користувача.

Клас Order має в собі дані про замовлення, такі як: номер товару, дата замовлення, відправлення, адреса, статус замовлення та сума.

Клас OrderStatus має в собі стани у яких знаходиться це замовлення.

Клас Shopping Cart містить в собі дані про доданий товар.

Клас LineItem кількість товару та його ціну.

Клас Product має в собі дані про назву товару та продавця.

### **2.6 Діаграми станів та переходів**

Діаграма станів (State diagram) – це графічний інструмент для опису системи або програми у вигляді скінченного автомата. Вона показує всі можливі стани системи та переходи між ними відповідно до певних подій або дій.

Діаграма станів використовується для моделювання поведінки системи в реальному світі. Вона складається зі станів, переходів і подій, які викликають переходи між станами. Кожен стан є відображенням стану системи, в якому вона може перебувати.

Діаграма станів може бути корисною для аналізу системи на етапі проектування. Вона може допомогти виявити потенційні проблеми та неочікувані ситуації, які можуть виникнути в процесі роботи системи.

Діаграма станів також може бути використана для відображення потоку даних у системі.

Діаграма станів складається з наступних елементів:

– Стани – відображають стани системи, у яких вона може перебувати. Кожен стан має свій унікальний ідентифікатор.

– Переходи – відображають переходи між станами. Вони відбуваються під час певної події або дії.

– Події – відображають події, що викликають переходи між станами. Вони можуть бути внутрішніми або зовнішніми.

– Дії – відображають дії, які відбуваються під час переходу між станами.

Діаграма станів є потужним інструментом для моделювання поведінки системи, і її можна використовувати на різних етапах життєвого циклу проекту.

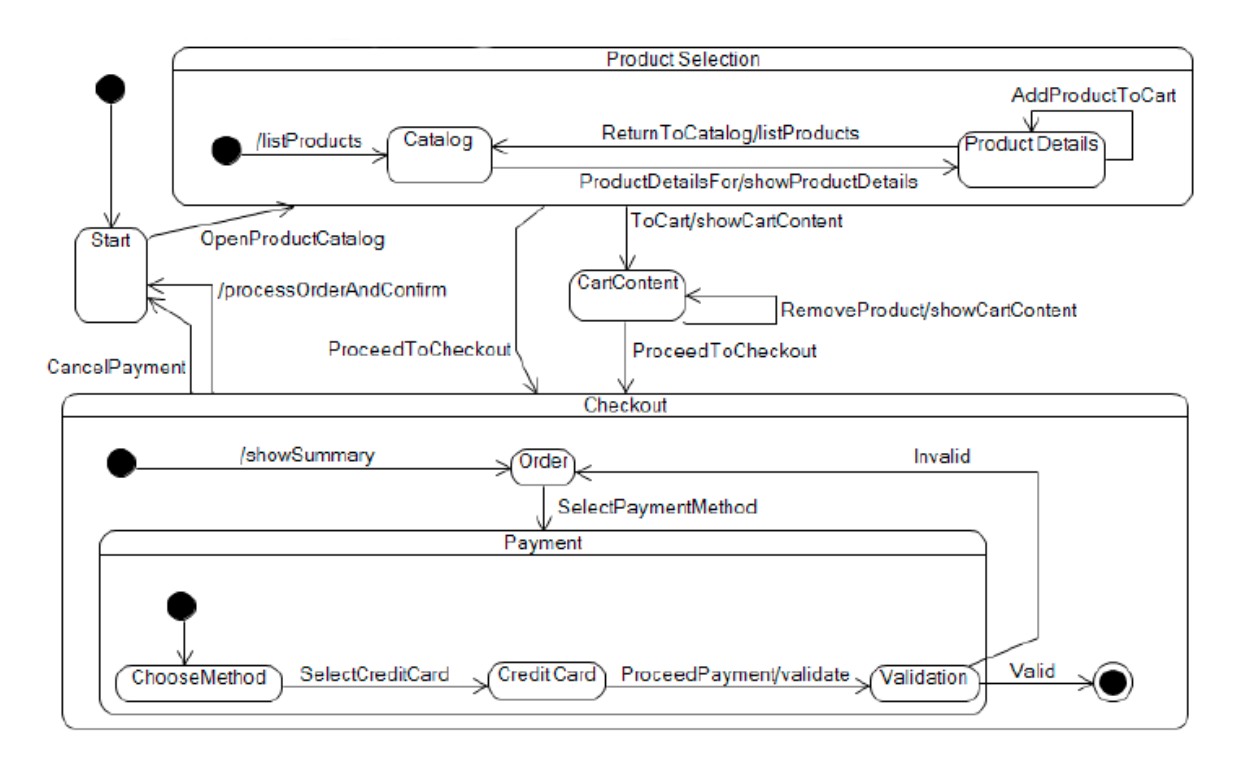

Рисунок 2.4 – Загальна діаграма станів та переходів

Початок роботи системи. Відкривається каталог товарів. У обраного каталогу відображається детальна інформація про нього. Можливе додавання товару у кошик або повернення до каталогу.

Якщо додали товар до кошику, відображається інформація про товар. Можна видалити товар або продовжити покупку.

Якщо продовжити покупку, з'являється вимога вказати особисті дані та спосіб оплати. Якщо дані підтверджено та спосіб оплати обрано то виконується процес виконання замовлення. Інакше процес повторюється поки не буде зроблений замовлення або не вийдуть із системи.

Наступна діаграма станів відображає процедуру оплати товару.

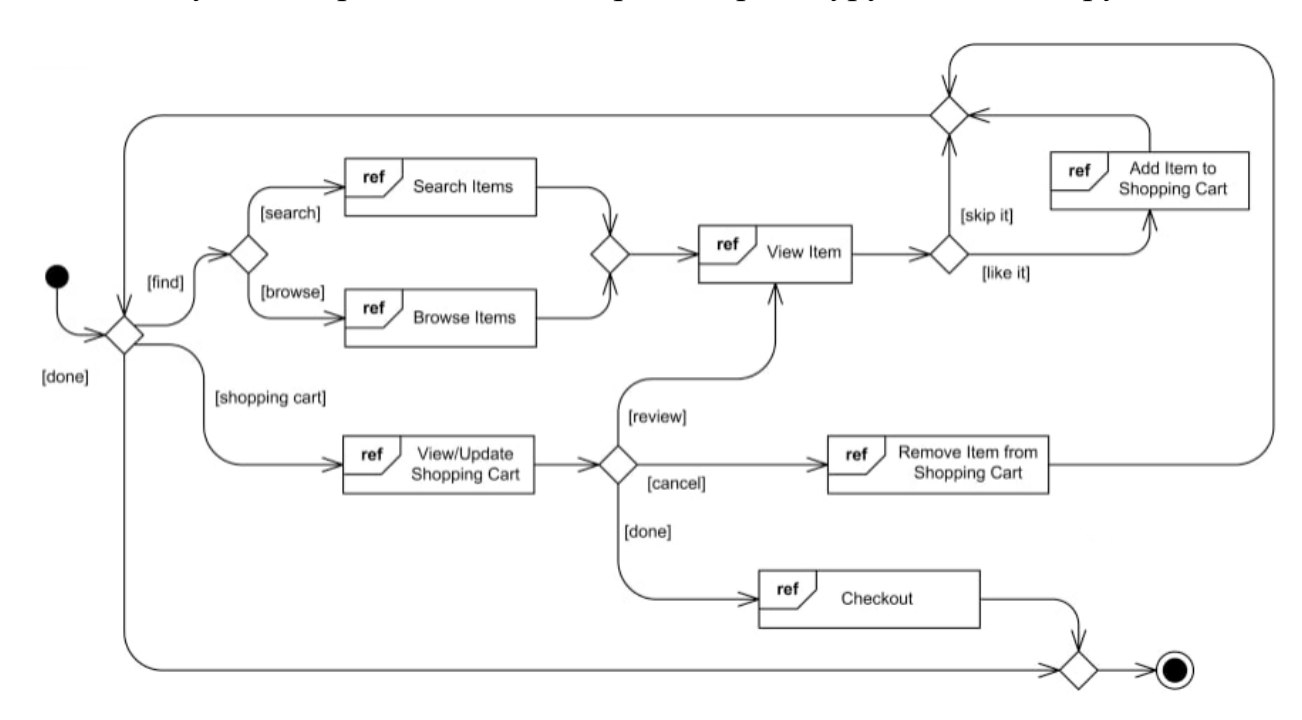

Рисунок 2.5 – Діаграма станів та переходів оплати товару

Пошук товару або перенаправлення на товар. Відображення товару. Якщо товар не сподобався то його пропускають і дії виконуються повторно. Якщо товар сподобався, товар додається до кошику, після чого оновлюється стан кошику та відображається новий товар у ньому. Далі можна, або знову переглянути товар, або відмінити товар, або провести перевірку способу оплати та оплатити товар.

### **2.7 Діаграми діяльності**

Діаграма діяльності (Activity diagram) – це графічний інструмент, який використовується для моделювання послідовності дій в процесах бізнесу або програмного забезпечення. Вона дозволяє відобразити послідовність дій, різні варіанти їх виконання та умови, за яких ці дії відбуваються.

Діаграма діяльності складається з набору елементів, таких як дії, рішення, умови, відгалуження та злиття. Кожен елемент має свою власну форму та семантику.

Основні елементи діаграми діяльності:

1. Дії – відображають окремі дії або процеси, які відбуваються в процесі роботи системи. Наприклад, дії можуть бути представлені у вигляді блоків з текстом, який описує операції, що відбуваються в системі.

2. Рішення – відображають умови, за яких можливий вибір між двома або більше альтернативами дій.

3. Умови – відображають умови, які повинні бути виконані для того, щоб дії могли бути виконані або для вибору альтернативних дій.

4. Відгалуження та злиття – відображають послідовність дій, які відбуваються, коли система переходить з одного стану в інший.

5. Керований вузол – використовується для опису дій, які виконуються в процесі роботи системи, але не мають чіткої послідовності виконання.

Діаграма діяльності дозволяє відображати послідовність дій в процесі роботи системи, що допомагає зрозуміти, як система повинна функціонувати та які процеси можна оптимізувати.

Кафедра інженерії програмного забезпечення Програмний застосунок продажу виробів ручної роботи  $32$ 

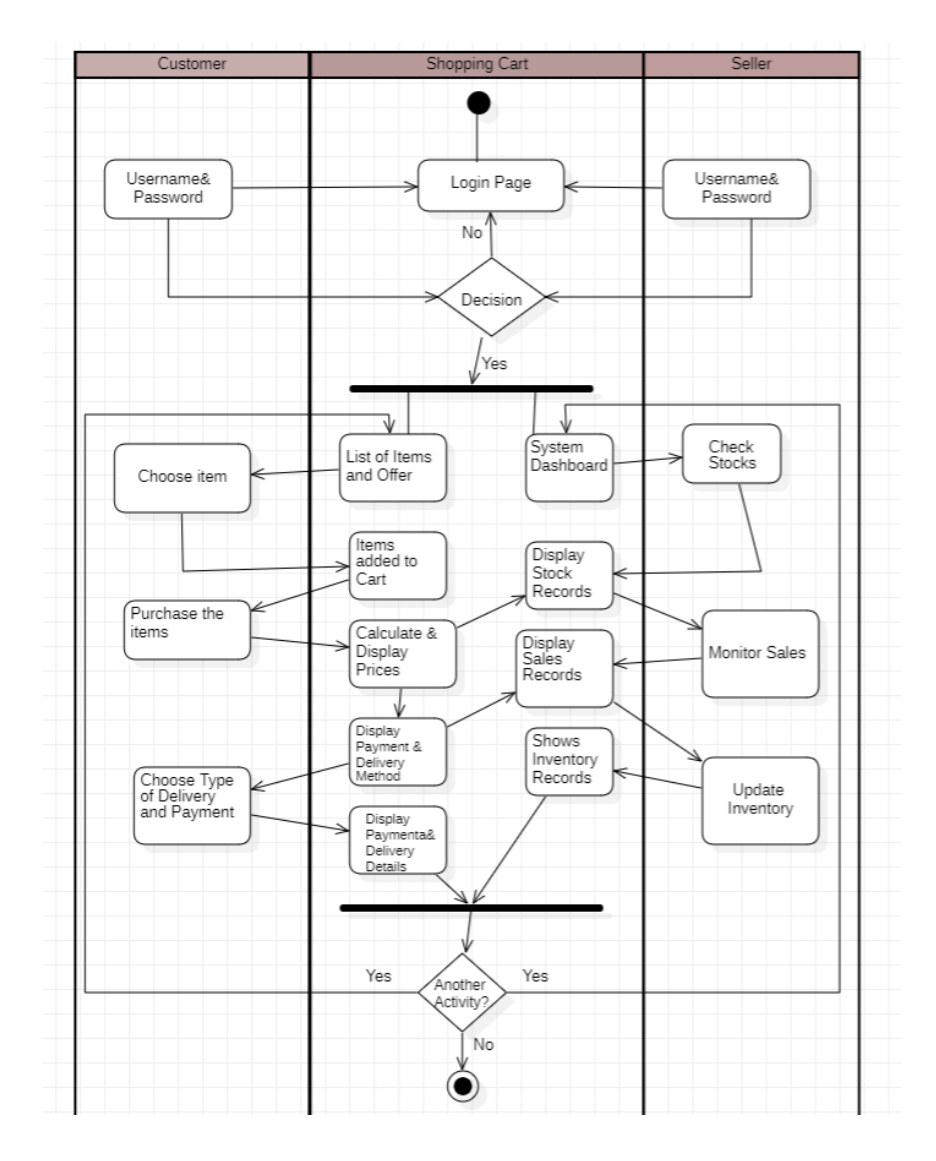

Рисунок 2.6 – Діаграма діяльності

Покупець та продавець авторизуються у системі. Якщо авторизація пройшла успішно, система відображає для покупця список пропозицій, а для продавця відображається системна панель. Покупець обирає товар, додає товар до кошика та хоче купити. Після чого система звертається до наявності товару та його ціни. Система підраховує кінцеву суму та відображає її покупцю. Система забов'язує покупця представити особисті дані, спосіб оплати товару та спосіб доставки. Після деталей доставки виконується покупка товару. Користувач має змогу замовити ще додаткові товари та пройти шлях замовлення знову, або вийти із системи.

Продавець перевіряє наявність товарів, система відображає кількість наявного товару. Продавець перевіряє наявність замовлень. Система відображає кількість замовлень. Продавець оновлює товари, після чого система відображає оновлені товари. Якщо замовлень немає, продавець виходить із системи, або повертається до початку.

### **Висновки до розділу 2**

Метою цього розділу було розробити детальні діаграми, що допоможуть покращити якість застосунку та продумати його особливості використання та функціоналу. У розділі розглянуті різні види діаграм, такі як діаграми взаємодії, алгоритм використання, діаграма класів, діаграми станів та переходів, діаграми варіантів використання.

Крім цього, було розроблено Usecase у трьох форматах: короткому, поверхневому та повному. Це дозволило докладно проаналізувати різні сценарії використання програмного застосунку та визначити всі можливі взаємодії з користувачами.

Цей підхід до проєктування забезпечив більшу чіткість і структурованість програмного застосунку, а також дозволив враховувати різноманітні сценарії використання, що сприяє його ефективності та задоволенню потреб користувачів.

# **3 ВИБІР ТЕХНОЛОГІЙ ТА КОМПОНЕНТІВ ПРОГРАМНОГО ЗАБЕЗПЕЧЕННЯ**

### **3.1 Вибір середовища програмування**

Вибір середовища програмування для створення інтернет–магазину є ключовим етапом в процесі його розробки. Залежно від вибраного середовища програмування може значно змінюватися процес розробки, його ефективність та можливості реалізації.

Одним з найбільш популярних середовищ програмування для створення інтернет–магазинів є WordPress. WordPress є однією з найбільш поширених платформ для створення вебсайтів, яка має велику кількість готових шаблонів та плагінів, що дозволяє розробникам значно зекономити час та зусилля при створенні сайту. Крім того, WordPress дозволяє використовувати PHP, яка є дуже поширеною мовою програмування для веброзробки.

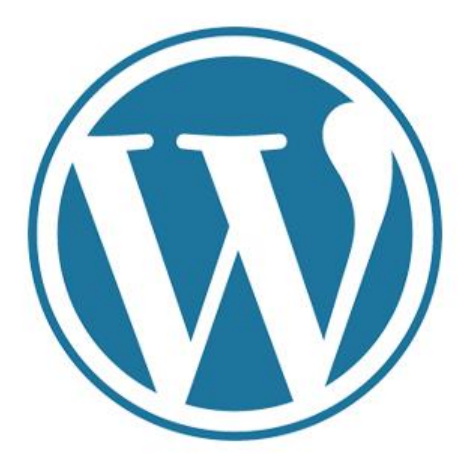

Рисунок 3.1 – WordPress

Ще одним популярним варіантом є Magento – середовище програмування для створення інтернет–магазинів, яке забезпечує великий функціонал та можливості для розширення, що дозволяє створювати магазини різної складності та масштабності.

# **ITI Magento**

### Рисунок 3.2 – Mogento

Також можна використовувати фреймворки, такі як Laravel, Ruby on Rails або Django, для створення інтернет–магазину з нуля. Використання фреймворків дозволяє створити магазин з великою функціональністю та надійністю, але вимагає значно більше зусиль та часу на його розробку.

Тепер розглянемо вибір конкретного середовища програмування для створення інтернет-магазину.

Серед них можна виділити такі популярні інструменти, як PHPStorm, Sublime Text, Atom, Visual Studio Code, NetBeans, Eclipse та інші.

Проте, при виборі середовища програмування для інтернет-магазину важливо враховувати певні фактори. Перш за все, потрібно звернути увагу на те, які мови програмування підтримує обране середовище. Для створення інтернет-магазину можна використовувати різні мови програмування, такі як PHP, JavaScript, HTML, CSS, SQL та інші.

Другий важливий фактор – це підтримка різних фреймворків, бібліотек та плагінів. Це особливо важливо для тих, хто планує використовувати готові рішення, щоб збільшити продуктивність та скоротити час розробки.

Третій фактор, на який слід звернути увагу – це можливості для інтеграції з різними інструментами, такими як бази даних, системи контролю версій, зовнішні API тощо.

Таким чином, при виборі середовища програмування для інтернетмагазину, необхідно ретельно проаналізувати всі можливі варіанти та врахувати всі фактори, що можуть вплинути на продуктивність та якість розробки. Вибір конкретного середовища програмування повинен відповідати потребам проєкту та можливостям розробника.

Вибір середовища програмування є важливим етапом при розробці будьякого інтернет-магазину. Серед найпопулярніших середовищ програмування для створення вебсайтів є WordPress та Visual Studio Code.

Переваги використання WordPress для розробки інтернет-магазину дуже великі. WordPress – це безкоштовна система управління контентом (CMS), яка забезпечує зручний і легкий спосіб створення і редагування вебсайтів. Вона має велику кількість безкоштовних та платних плагінів, що дає змогу розширювати функціонал вашого сайту інтернет-магазину. Крім того, WordPress підтримує широкий вибір тем і шаблонів, що дозволяє вам створювати унікальний дизайн для свого магазину.

WordPress був створений в 2003 році, як блогова платформа на базі мови програмування PHP та системи управління базами даних MySQL. З тих пір, він став однією з найпопулярніших платформ для створення вебсайтів та використовується більш ніж на 40% всіх сайтів в Інтернеті. Він надає зручний інтерфейс користувача, багатофункціональність та надійність, що робить його ідеальним вибором для багатьох веброзробників [1].

### **3.2 Вибір компонентів ПЗ**

З WordPress можна створити інтернет–магазин, використовуючи різні плагіни та теми. На сьогоднішній день існує безліч плагінів, які можна використовувати для створення інтернет–магазину, таких як WooCommerce, Easy Digital Downloads, WP eCommerce, і багато інших. Вибір плагіна залежить від потреб вашого магазину та його функціональних можливостей.

Якщо у вас є досвід програмування, ви можете створити власний плагін для свого магазину. Для цього ви повинні знати мову програмування PHP, яка є основою розробки плагінів для WordPress. Вам також необхідно буде ознайомитися зі структурою WordPress та засобами API, що надає він для розробників плагінів [8].

Спочатку вам потрібно визначитися, яку функціональність ви хочете додати до свого магазину. Далі вам потрібно створити базовий шаблон плагіна та додати код для виконан ання потрібної функціональності. Для цього ви можете використовувати мови програмування PHP, JavaScript та CSS.

Щоб створити плагін, знадобляться низка інструментів, такі як редактор коду, локальний сервер та база даних. Однак, на щастя, для створення плагінів для WordPress існує безліч готових інструментів, таких як редактори коду з вбудованою підтримкою WordPress, плагіни для розробки плагінів, та безкоштовні локальні сервери [6].

Після створення плагіна, його потрібно завантажити на свій вебсервер та активувати на своєму сайті WordPress. Після активації плагін буде доступний для використання та додавання до сторінок вашого магазину.

WordPress є однією з найпопулярніших технологій для створення вебсайтів та інтернет–магазинів. Зараз більше половини усіх сайтів, які працюють на CMS, засновані на WordPress. Одним з ключових факторів успіху WordPress є відкритість його екосистеми та можливість розширення за допомогою плагінів та тем.

Створення власних плагінів для WordPress дає вам можливість розширити функціональність вашого сайту та вирішити конкретні проблеми ваших користувачів. Також ви можете продавати свої плагіни в інтернеті та отримувати дохід від продажів.

Вибір Visual Studio Code для розробки плагінів до WordPress також є доцільним. Visual Studio Code – це безкоштовне інтегроване середовище розробки, яке надає широкі можливості для роботи з різними мовами програмування, в тому числі і з PHP, яка використовується для розробки плагінів для WordPress. Крім того, Visual Studio Code має багато корисних функцій, таких як автодоповнення коду, вбудована підтримка систем контролю версій та багато іншого.

У підсумку, створення плагінів для WordPress – це потужний інструмент для розширення функціональності вашого магазину. За допомогою правильно написаного плагіна, ви зможете значно поліпшити користувацький досвід та збільшити продажі вашого інтернет–магазину.

### **3.3 Користувацький інтерфейс**

Користувацький інтерфейс є основним інструментом взаємодії користувача з програмою, що дозволяє вводити необхідні дані та отримувати бажаний результат за допомогою різних кнопок.

Однак процес створення інтерфейсу може бути складним завданням, тому дизайнери створюють макети інтерфейсу на ранніх етапах проекту для приблизного уявлення про його вигляд, а потім на основі узгодження дрібниць створюють остаточну версію інтерфейсу, яка найбільш точно відображає задуману концепцію.В нашому випадку було створено чотири макети користувацького інтерфейсу. Їх можна порівняти із реалізованою програмою, та побачити, що вони максимально схожі.

Кафедра інженерії програмного забезпечення Програмний застосунок продажу виробів ручної роботи 39

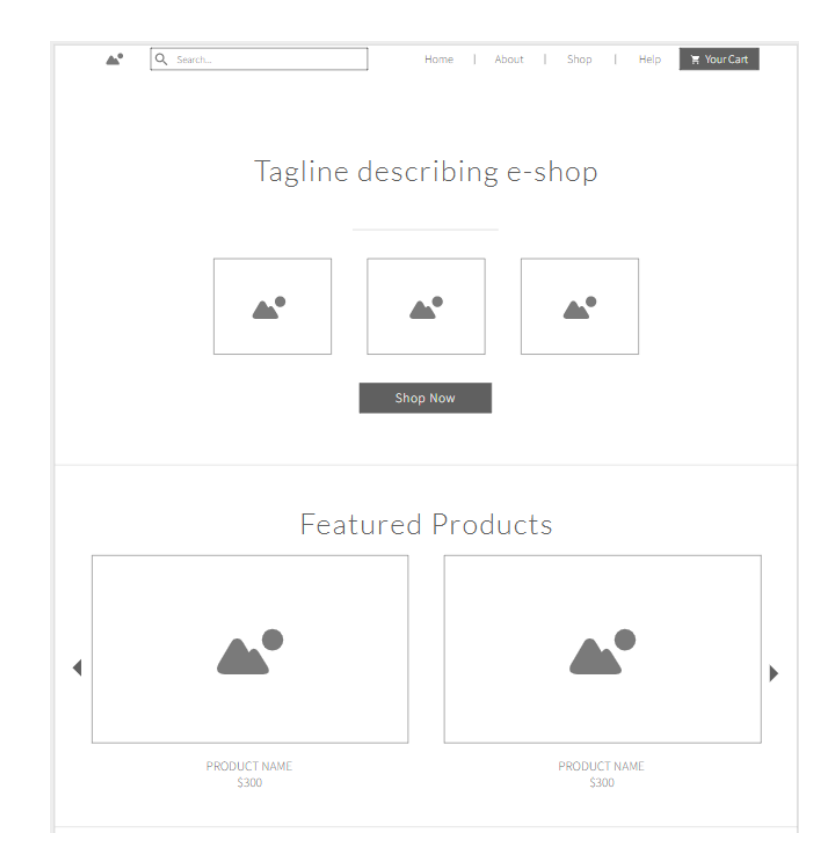

# Рисунок 3.3 – Мокап сторінки Home 1

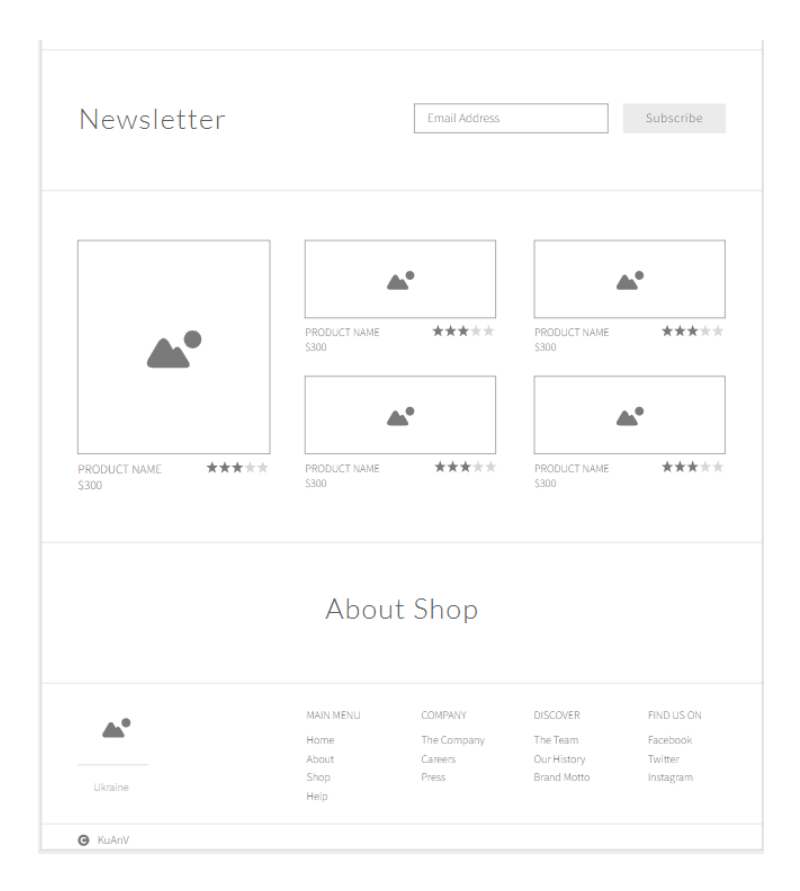

Рисунок 3.4 – Мокап сторінки Home 2

Головна сторінка інтернет-магазину ручних виробів містить у собі багато елементів, що допомагають користувачам зорієнтуватися в асортименті та знайти потрібний продукт.

На верхній частині сторінки розташований логотип магазину, а також основне меню, що містить посилання на різні категорії товарів. Під меню знаходиться пошукова строка, де користувач може швидко знайти товар за назвою або описом.

Головна частина сторінки складається з блоків з товарними пропозиціями. Кожен блок представляє собою фото головного товару в цій категорії з коротким описом та ціною. Під кожним блоком знаходиться кнопка «Детальніше», яка веде на сторінку конкретного товару.

Нижче знаходиться блок "Новинки", де відображаються найсвіжіші товарні пропозиції. Під цим блоком розміщений блок «Рекомендації», де відображаються товари, які можуть бути інтересні клієнту на основі його попередніх покупок.

На нижній частині сторінки розміщені додаткові блоки, такі як «Про нас», «Контакти», «Послуги» та інші. Кожен з них містить короткий опис і посилання на відповідну сторінку.

Також на головній сторінці можуть бути розміщені банери з рекламними акціями та спеціальними пропозиціями для клієнтів.

Кафедра інженерії програмного забезпечення Програмний застосунок продажу виробів ручної роботи  $41$ 

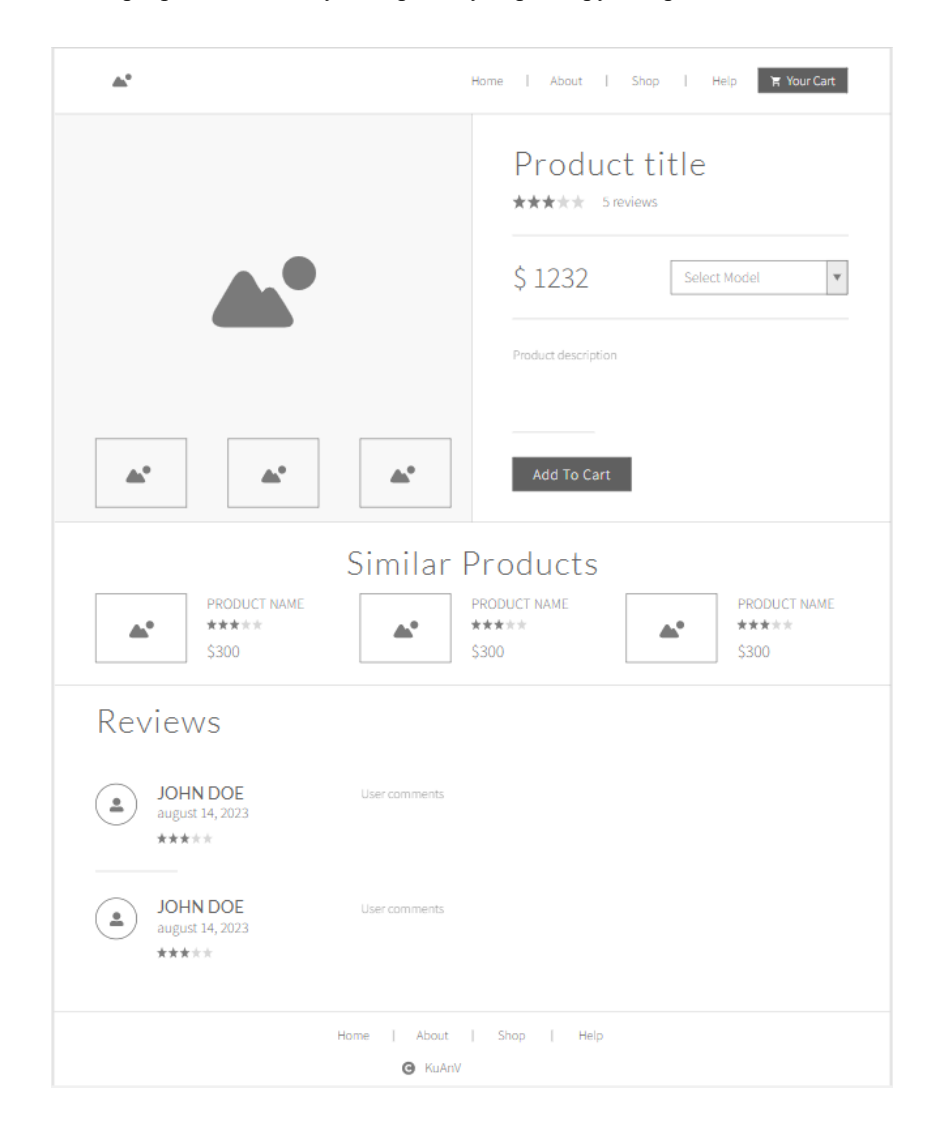

Рисунок 3.5 – Мокап сторінки Product

Сторінка продукту в інтернет-магазині ручних виробів складається з декількох важливих елементів, які допомагають клієнтам ознайомитися з товаром та зробити свій вибір.

На верхній частині сторінки розташоване фото товару високої якості, що дозволяє клієнту детально розглянути його з різних кутів. Під фото розміщені назва товару, його опис, а також ціна.

Під блоком опису товару знаходиться блок "Коментарі та відгуки", де клієнти можуть залишити свій відгук про товар, а також переглянути відгуки інших покупців. Це допомагає клієнту зробити більш об'єктивний вибір та зрозуміти, наскільки задоволені інші користувачі певним товаром.

Також на сторінці розміщені блоки "Супутні товари" та, що дозволяють клієнту швидко знайти пов'язані з цим товаром продукти.

Нижче на сторінці розміщена кнопка "Додати в кошик" яка дозволяє клієнту переглядати вибрані ним товари для замовлення.

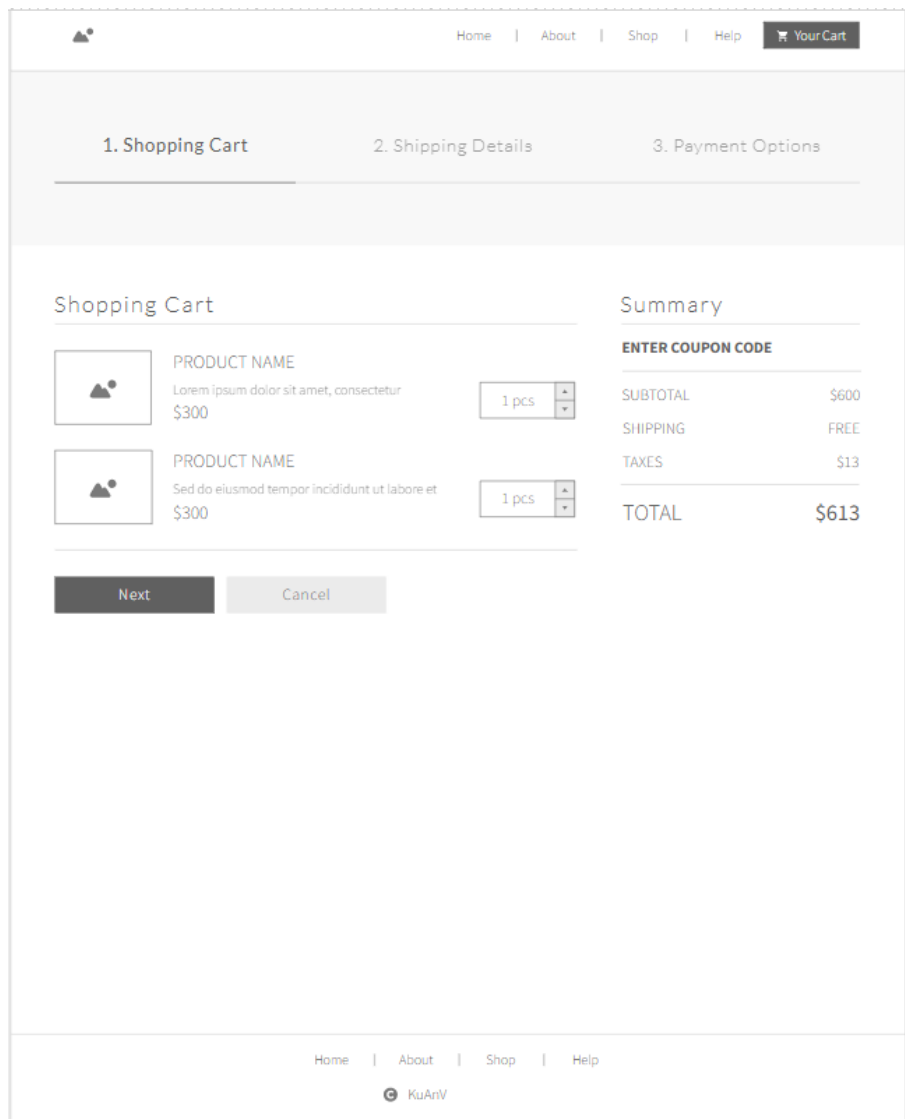

Рисунок 3.6 – Мокап сторінки Cart

Сторінка "Кошик" в інтернет магазині ручних виробів містить всю інформацію про товари, які додані до кошика та дозволяє клієнту здійснити остаточну покупку.

На верхній частині сторінки розміщено заголовок "Кошик", який показує кількість товарів, які додані до кошика. Під заголовком розташований список товарів, в якому можуть бути вказані назва товару, його опис, ціна та кількість одиниць товару.

Також на сторінці розміщені кнопки "Продовжити покупки" та "Оформити замовлення", які дозволяють клієнту повернутися до перегляду товарів або зробити остаточну покупку.

Усі ці елементи допомагають клієнту зробити остаточний вибір та здійснити покупку з максимальною зручністю та безпекою.

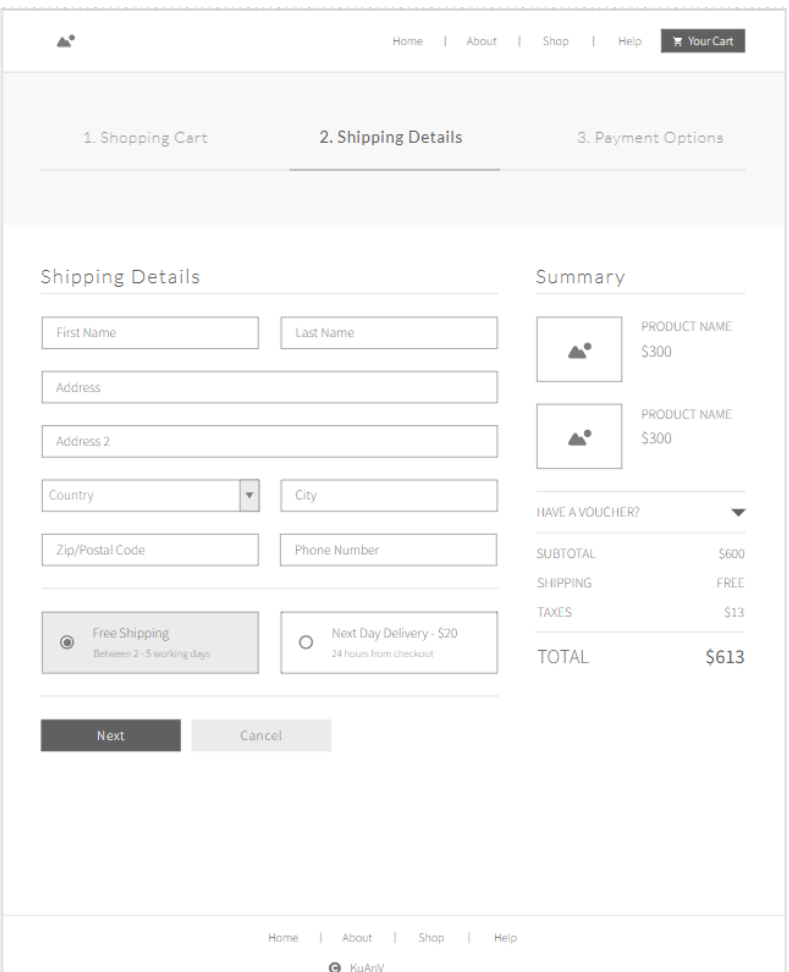

Рисунок 3.7 – Мокап сторінки Shipping

Сторінка "Доставка" в інтернет магазині ручних виробів містить інформацію про терміни та вартість доставки товарів до клієнта.

На верхній частині сторінки розміщено заголовок "Доставка", під яким може бути наведена коротка інформація про терміни та вартість доставки.

Далі перелічені різні способи доставки, такі як доставка кур'єром, поштова доставка або самовивіз, а також інформація про країни та регіони, до яких можна здійснювати доставку.

Під кожним способом доставки можуть бути наведені детальні умови та вартість, а також можливість вибору зручного для клієнта способу оплати.

Нижче може бути розміщена інформація про терміни доставки та процедуру відстеження доставки з використанням спеціальних сервісів.

Усі ці елементи допомагають клієнту зрозуміти умови доставки та здійснити вибір зручного для нього способу отримання замовлення.

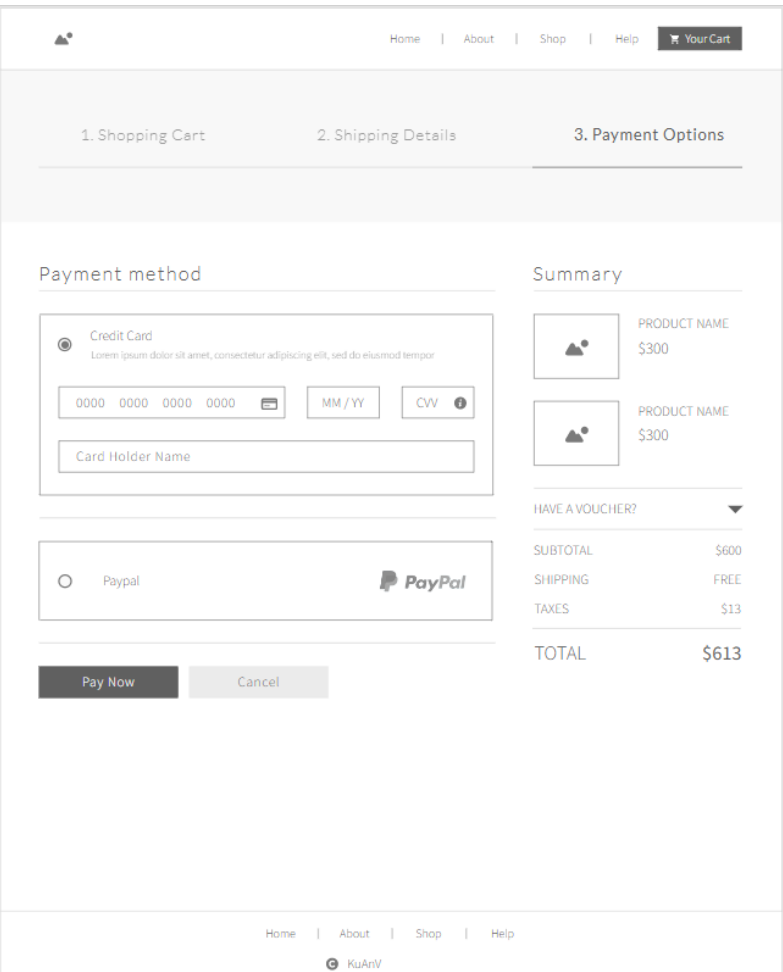

Рисунок 3.8 – Мокап сторінки Payment

Сторінка "Оплата" в інтернет–магазині ручних виробів містить інформацію про різні способи оплати товарів, які пропонуються клієнту.

На верхній частині сторінки розміщений заголовок "Оплата", під яким може бути наведена коротка інформація про різні способи оплати.

Далі можуть бути перелічені різні способи оплати, такі як оплата готівкою при отриманні, оплата банківською картою онлайн, електронні гроші та інші.

Крім того, на сторінці наведені інформація про можливі комісійні та інші додаткові витрати, пов'язані з вибраним способом оплати.

Також, на сторінці "Оплата" наведені відомості про захист платіжних даних клієнтів та інші питання безпеки оплати.

Важливим елементом сторінки "Оплата" є форма для здійснення оплати, яку клієнт може заповнити онлайн, вибравши відповідний спосіб оплати. Наприклад, це може бути оплата за допомогою кредитної картки, електронного гаманця, банківського переказу або іншого доступного способу.

На формі оплати запитані такі дані, як ім'я та прізвище власника картки, номер картки, термін дії, CVV–код (захисний код), а також інші дані, які залежать від вибраного способу оплати. Крім того, форма оплати може мати поля для введення промокодів, купонів або інших знижок, які можуть бути застосовані до замовлення.

Після заповнення форми оплати клієнт може підтвердити свій вибір та завершити оплату. На сторінці наведена інформація про те, що після підтвердження оплати кошти будуть зняті з рахунку клієнта, а замовлення буде оброблено та відправлено. Також можуть бути наведені відомості про можливі затримки в оплаті або про випадки, коли оплата не здійснюється успішно.

У цілому, сторінка "Оплата" має на меті забезпечити зручний та безпечний спосіб здійснення оплати за товар або послугу, що підвищує рівень довіри клієнтів до компанії та допомагає збільшити продажі.

### **Висновки до розділу 3**

У розділі, присвяченому вибіру технологій та компонентів для програмного забезпечення, було ретельно проаналізовано різні аспекти і критерії, що впливають на цей вибір. Враховуючи вимоги проекту, його масштабність, розширюваність і ефективність, було прийняте рішення про використання середовища програмування WordPress та Visual Studio Code, яке найкраще відповідає потребам і вимогам проекту.

При виборі компонентів програмного забезпечення була здійснена детальна оцінка функціональних вимог проекту, а також переваг і недоліків різних компонентів, що доступні на ринку. Враховуючи зазначені фактори, були обрані відповідні плагіни, які найкраще підходять для реалізації функціональності інтернет–магазину.

Було проведено показ і обґрунтуванню макетів майбутнього інтернет– магазину, були розглянуті різні дизайн–концепції і зроблено вибір на основі аналізу ринкових тенденцій, цільової аудиторії та потреб користувачів. Були обґрунтовані важливі аспекти дизайну, такі як зручність використання, естетика, навігація та взаємодія з користувачами.

Вибір середовища програмування, компонентів програмного забезпечення та дизайну майбутнього інтернет–магазину був здійснений на основі ретельного аналізу, враховуючи вимоги проекту та потреби користувачів. Ці рішення сприятимуть успішному розвитку проекту і створенню функціонального та привабливого інтернет–магазину.

### **4 РЕАЛІЗАЦІЯ ПРОГРАМНОГО ЗАСТОСУНКУ**

### **4.1 Базовий функціонал WordPress**

Для початку роботи треба створити базу даних у phpMyAdmin для інтернет–магазину на платформі WordPress з використанням WooCommerce, це є необхідним кроком для збереження та керування даними продуктів, замовлень та користувачів. Спочатку потрібно увійти до phpMyAdmin та створити нову базу даних, надаючи їй ім'я. Після цього, WordPress автоматично створить таблиці для зберігання даних WooCommerce. Такі таблиці включають інформацію про продукти, замовлення, користувачів, категорії тощо. Додатково, можна створити власні таблиці або змінити вже існуючі, щоб додати додаткові поля або налаштувати відношення між таблицями.

| <b>php</b> MyAdmin                                                                   | $\Box$ Cepsep: 127.0.0.1:3306 > $\Box$ База данных: kuanv                                                                                                    |                                                                                                  |                          |                                               |                        | ۰ |
|--------------------------------------------------------------------------------------|----------------------------------------------------------------------------------------------------|--------------------------------------------------------------------------------------------------|--------------------------|-----------------------------------------------|------------------------|---|
| 삼된? 몸화 근<br>Избранное                                                                | <b>Ξ Структура ℤ</b> SQL <b>ⓒ</b> Поиск <mark>Ξ</mark> Запрос по шаблону и Экспорт П Импорт Ф Операции - М Привилегии - «А Процедуры M Обытия > Ф Тригтеры • Т Дизайнер |                                                                                                  |                          |                                               |                        |   |
| Недавнее                                                                             |                                                                                                    |                                                                                                  |                          |                                               |                        |   |
| $\div$ $\bullet$ kuany                                                               |                                                                                                    |                                                                                                  |                          |                                               |                        |   |
| Введите, чтобы опфильтров Х                                                          | Фильтры                                                                                                    |                                                                                                  |                          |                                               |                        |   |
| $1 \vee 322$                                                                         |                                                                                                    |                                                                                                  |                          |                                               |                        |   |
| + Honas                                                                              | Содержит слово:                                                                                                    |                                                                                                  |                          |                                               |                        |   |
| $\bullet$ $\equiv$ n5 k2 actionscheduler a                                           |                                                                                                    |                                                                                                  |                          |                                               |                        |   |
| <b>Community</b> Final Research Hartes Research<br>$\bullet$ = n5 k2 actionscheduler | Таблица -<br>n5 k2 actionscheduler actions                                                                                                    | Действие                                                                                         | Строки (?) Тип Сравнение | 1 087 InnoDB utf8mb4_unicode_520_ci 880.0 Kw5 | Размер Фрагментировано |   |
| $\bullet =$ n5 k2 actionscheduler                                                    | $\blacksquare$ n5 k2 actionscheduler claims                                                                                                    | $\pm$ 6 $\pm$ 8 $\sigma$ 6 $\sigma$                                                              |                          | e InnoDB utf8mb4 unicode 520 ci 32.e Ku5      |                        |   |
| <b>B</b> E n5 k2_cartflows_ca_cart                                                   | n5 k2 actionscheduler groups                                                                                                    | 伊<br>. .                                                                                         |                          |                                               |                        |   |
| $\ddot{\bullet} \equiv$ n5 k2 cartflows ca ema                                       | n5 k2 actionscheduler_logs                                                                                                    | $\pm$ $\pm$ 0 $\neq$ $\pm$ 0                                                                     |                          | 9 InnoDB utf8mb4 unicode 520 ci 32.0 Kw6      |                        |   |
| <b>O</b> E n5 k2 cartflows ca_ema                                                    | n5_k2_cartflows_ca_cart_abandonment                                                                                                    | $\pm$ 5 5 6 7 8 9                                                                                |                          | 3 229 InnoDB utf8mb4 unicode 520 ci 480.0 Ku6 | $\sim$                 |   |
| <b>♦ = n5 k2_cartflows_ca_ema</b><br>$\bullet$ $\equiv$ n5 k2 commentmeta            | $\blacksquare$ n5 k2 cartflows ca email history                                                                                                    | $\mathbf{r}_1 = \mathbf{0} \quad \mathbf{r}_1 \quad \mathbf{r}_2 \quad \mathbf{0}$               |                          | 1 InnoDB utf8mb4_unicode_520_ci 32.0 Kw6      | $\sim$                 |   |
| $\bullet$ = n5 k2 comments                                                           | n5 k2 cartflows ca email templates                                                                                                    |                                                                                                  |                          | e InnoDB utf8mb4_unicode_520_ci 48.0 Kw6      | $\sim$                 |   |
| $\bullet$ $\equiv$ n5 k2 e events                                                    |                                                                                                    | $\pm$ 6 $\pm$ 8 $\pm$ 8 $\pm$                                                                    |                          | 3 InnoDB utf8mb4 unicode 520 ci 16.0 Kw6      | - 10                   |   |
| ₩-≣ n5 k2 gla_attribute_mapp                                                         | n5_k2_cartflows_ca_email_templates_meta                                                                                                    | $\equiv 0$ $\approx 0$                                                                           |                          | 18 InnoDB utf8mb4 unicode 520 ci 32.0 Kw6     | $\sim$                 |   |
| $\bullet \equiv$ n5 k2 gla budget recor                                              | $n5$ k2_commentmeta                                                                                                    | $\mathbf{E} = \mathbf{0} \quad \mathbf{r} \quad \mathbf{v} \quad \mathbf{0}$                     |                          | 1 InnoDB utf8mb4 unicode 520 ci 48.0 Kw6      |                        |   |
| $\bullet =$ n5_k2_gla_merchant_iss<br>♦ ≡ n5_k2_gla_shipping_rate                    | $n5 k2$ comments                                                                                                    | $\begin{array}{c} \mathbf{r}_{1} \equiv \mathbf{0} \; \mathcal{F} \; \mathbf{v}_{2} \end{array}$ |                          | 5 InnoDB utf8mb4 unicode 520 ci 112.0 Ku6     |                        |   |
| $\bullet$ $\blacksquare$ n5 k2 gla shipping time                                     | $\blacksquare$ n5 k2 e events                                                                                                    | 日もほう。                                                                                            |                          | 0 InnoDB utf8mb4_unicode_520_ci 16.0 Kw5      | $\sim$                 |   |
| $\mathbf{B}$ = n5 k2 links                                                           | n5_k2_gla_attribute_mapping_rules                                                                                                    | 日利闭景点                                                                                            |                          | e InnoDB utf8mb4 unicode 520 ci 16.0 KwB      |                        |   |
| $\bigstar$ = n5 k2 mailpoet automal                                                  | $\blacksquare$ n5 k2 gla budget recommendations                                                                                                    | $\pm$ $\pm$ 0 $\pi$ $\in$ 0                                                                      |                          | 4 230 InnoDB utf8mb4 unicode 520 ci 368.0 Ku6 | $\sim$                 |   |
| $\bullet \equiv$ n5_k2_mailpoet_automat                                              | n5_k2_gla_merchant_issues                                                                                                    | 伊 曼 ●<br>$\bullet$                                                                               |                          | e InnoDB utf8mb4_unicode_520_ci 16.0 Kw6      |                        |   |
|                                                                                      | n5_k2_gla_shipping_rates                                                                                                    | 6 - 6 - 6                                                                                        |                          | 0 InnoDB utf8mb4_unicode_520_ci 48.0 Kw6      |                        |   |
| <b>♦ ≡</b> n5_k2_mailpoet_automal<br><b>B</b> = n5 k2 mailpoet automat               | n5 k2 gla shipping times                                                                                                    | 日のほぼの                                                                                            |                          | e InnoDB utf8mb4 unicode 520 ci 32.e Kw6      | $\sim$                 |   |
| <b>O</b> E n5 k2 mailpoet automa                                                     | $n5_k$ k2_links                                                                                                    | । ਸਾ<br>∣⊜ ⊝<br>I.                                                                               |                          | e InnoDB utf8mb4 unicode 520 ci 32.e Kw6      | $\sim$                 |   |
| $\bullet$ = n5 k2 mailpoet custom                                                    | n5 k2 mailpoet automations                                                                                                    | гæ<br>$\bullet$                                                                                  |                          | e InnoDB utf8mb4 unicode 520 ci 16.0 KwB      | $\sim$                 |   |
| <b>O</b> = n5_k2_mailpoet_dynami                                                     | n5 k2 mailpoet automation runs                                                                                                    | சி<br>!⊜ ⊜<br>$\bullet$                                                                          |                          | 0 InnoDB utf8mb4 unicode 520 ci 32.0 Kw6      | $\sim$                 |   |
| <b>OF E</b> n5 k2 mailpoet feature                                                   | n5 k2 mailpoet automation run logs                                                                                                    | 11 등 ㅎ<br>$\bullet$                                                                              |                          | 0 InnoDB utf8mb4_unicode_520_ci 32.0 Kw5      | $\sim$                 |   |
| $\bullet =$ n5_k2_mailpoet_forms<br>(+) - ‡ n5_k2_mailpoet_log                       | n5 k2 mailpoet automation run subjects                                                                                                    | $\bullet$ $\bullet$<br>r#                                                                        |                          | e InnoDB utf8mb4 unicode 520 ci 48.0 Kw5      |                        |   |
| $\bullet$ = n5 k2 mailpoet migration                                                 | $\blacksquare$ n5 k2 mailpoet automation triggers                                                                                                    | . .                                                                                              |                          | e InnoDB utf8mb4 unicode 520 ci 16.0 KwB      |                        |   |
| <b>OF E</b> n5_k2_mailpoet_newslet                                                   | $\blacksquare$ in 5. k2, mailpoet automation versions                                                                                                    | ☆ ■ = ● # ● ●                                                                                    |                          | e InnoDB utf8mb4 unicode 520 ci 32.0 KwB      | $\sim$                 |   |

Рисунок 4.1 – Вигляд бази даних

В консолі WordPress для створення інтернет–магазинів ви зустрінете декілька основних кнопок, які забезпечують основний функціонал інтерфейсу. Ось опис деяких з них:

1. Панель управління: Ця кнопка зазвичай знаходиться в верхньому меню і дозволяє повернутися на головну панель управління, де ви можете отримати загальний огляд вашого сайту та доступ до різних функцій і налаштувань.

2. Сторінки: Ця кнопка дозволяє створювати та керувати сторінками вашого інтернет–магазину. Сторінки використовуються для статичного контенту, такого як "Про нас", "Контакти", "Умови використання" тощо.

3. Товари: Ця кнопка відкриває доступ до функцій керування товарами вашого інтернет–магазину. Можна додавати нові товари, редагувати наявні, встановлювати ціни, властивості, зображення, описи та багато іншого.

4. Замовлення: Ця кнопка дозволяє переглядати та керувати замовленнями, що зроблені вашими клієнтами. Можна переглядати деталі замовлень, змінювати їх статус, керувати доставкою та оплатою.

5. Зовнішній вигляд: Ця кнопка надає доступ до налаштувань зовнішнього вигляду вашого інтернет–магазину. Можна змінювати теми, налаштовувати макети, зображення, кольори та інші елементи дизайну вашого сайту.

6. Плагіни: Ця кнопка дозволяє керувати встановленими плагінами. Можна активувати, вимикати, видаляти та налаштовувати різні плагіни, які додають додатковий функціонал до вашого інтернет–магазину.

**7.** Налаштування: Ця кнопка дозволяє настроювати різні параметри інтернет–магазину. Можна налаштовувати загальні налаштування, опції оплати, доставки, податків, SEO та інші [7].

Кафедра інженерії програмного забезпечення Програмний застосунок продажу виробів ручної роботи 49

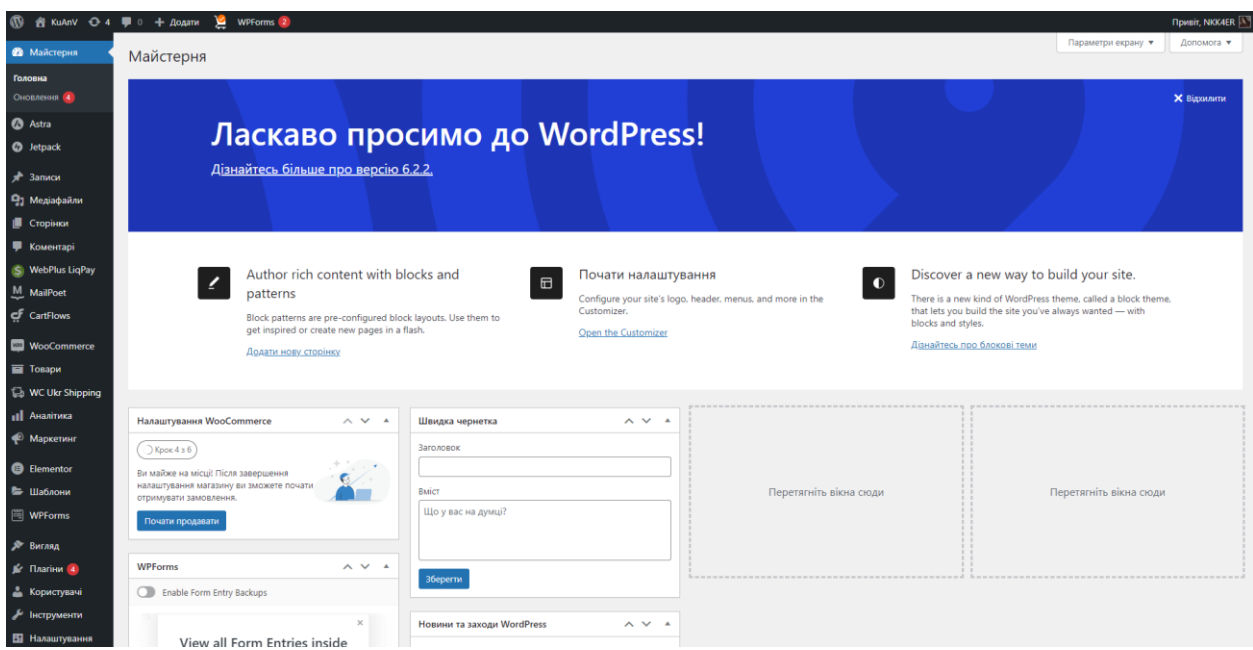

Рисунок 4.2 – Головня сторінка «Майстерня»

Консоль WordPress для створення інтернет–магазинів надає широкі можливості для керування та налаштування всіх аспектів вашого онлайн– магазину. Основний функціонал консолі WordPress, спрямований на інтернет– магазини, включає такі можливості:

1. Управління каталогом товарів: WordPress дозволяє додавати, редагувати та видаляти товари в своєму інтернет–магазині. Можна встановлювати ціну, опис, зображення, властивості товару та інші деталі.

2. Керування замовленнями: Можна відстежувати і керувати замовленнями, які роблять ваші клієнти. WordPress надає зручний інтерфейс для перегляду, зміни статусу та обробки замовлень.

3. Інтеграція з платіжними системами: Можна налаштувати підключення до різних платіжних систем, таких як PayPal, Stripe або інші, для прийому онлайн–платежів в своєму інтернет–магазині.

4. Управління складом: WordPress дозволяє керувати запасами товарів і оновлювати їх кількість автоматично. Можна встановлювати попередження про низький запас або автоматичне припинення продажу при вичерпанні запасів.

5. Корзина покупок: WordPress надає функціонал корзини покупок, де клієнти можуть додавати товари, керувати кількістю і видаляти товари перед оформленням замовлення.

6. Розширені функції доставки: Можна встановлювати різні методи доставки, обмеження по регіону або залежно від вартості замовлення. Дозволяється розрахунок вартості доставки автоматично або вручну.

7. Знижки та купони: WordPress надає можливість створювати різні види знижок і купонів для привертання нових клієнтів або поощрення постійних.

8. Аналітика та звіти: Можна отримувати статистику про продажі, відвідуваність сайту, популярність товарів і багато іншого. Це допомагає вам аналізувати продуктивність вашого інтернет–магазину та приймати відповідні рішення.

Загалом, консоль WordPress надає потужні інструменти для створення та управління функціональним інтернет–магазином, що дозволяє контролювати всі аспекти вашого бізнесу в Інтернеті.

### **4.2 Розробка дизайну та логотипу**

Дизайн інтернет–магазину виробів ручної роботи відображає неповторність, екологічність та живу енергію цих унікальних творів. Зелений колір, що переповнює головну сторінку, ніжно натякає на екологічність і природність товарів, вироблених з великою любов'ю та увагою до довкілля.

На цьому чудовому фоні зеленого кольору зустрічаеться рожево– помаранчеві акценти, що виграють у своїй яскравості та жвавості. Вони приносять тепло та радість, створюючи атмосферу радісного та незабутнього досвіду покупок. Завдяки цим кольоровим поєднанням, магазин надихатиме і приваблюватиме клієнтів, які прагнуть унікальних і неповторних виробів.

На головній сторінці знаходяться привабливі фотографії робіт ручної роботи, що демонструють неймовірну майстерність та красу кожного виробу.

Фотографії розташовані в такий спосіб, щоб надати можливість зазирнути у світ творчості та розкрити багатство деталей та виконання кожного виробу.

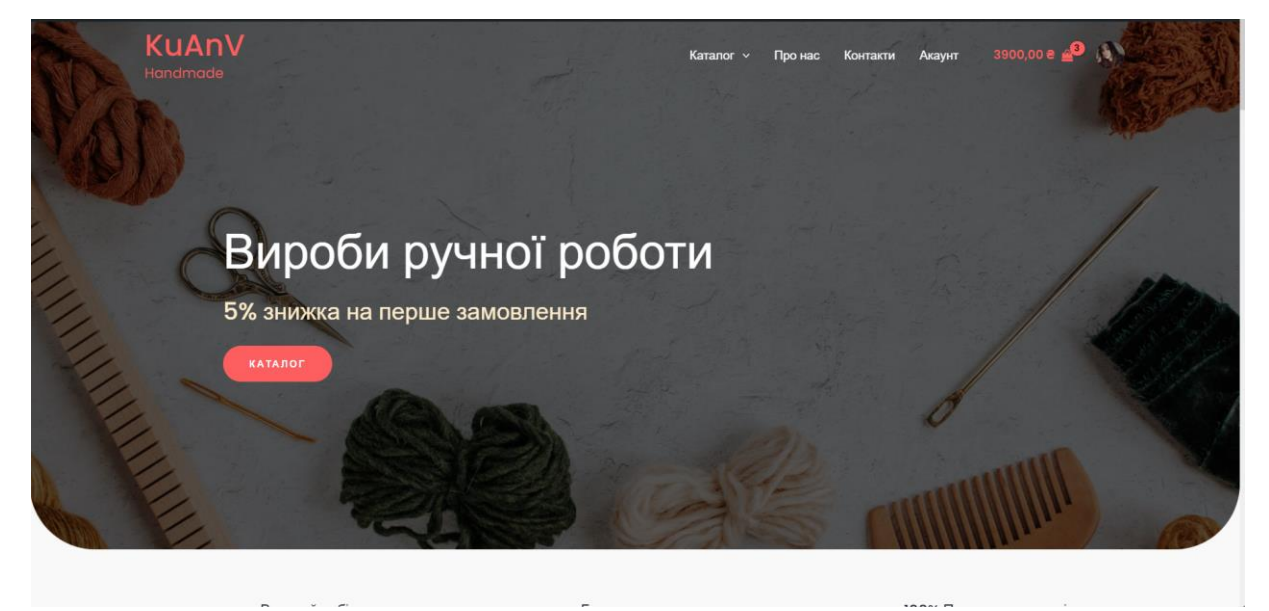

Рисунок 4.3 – Банер головної сторінки магазину

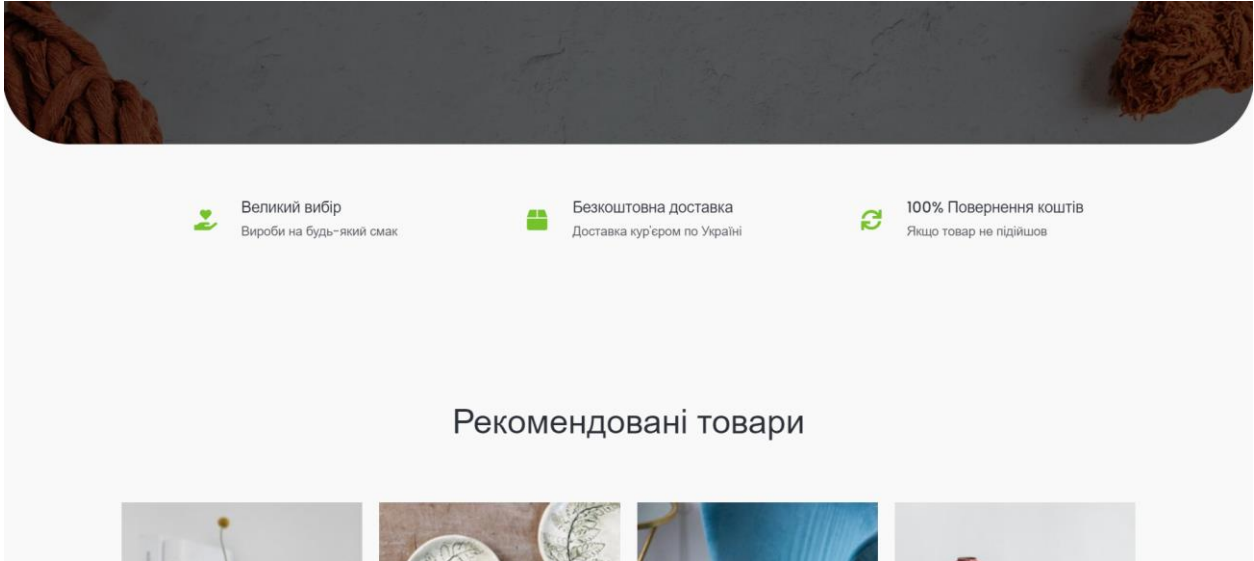

Рисунок 4.4 – Головна сторінка

### Рекомендовані товари

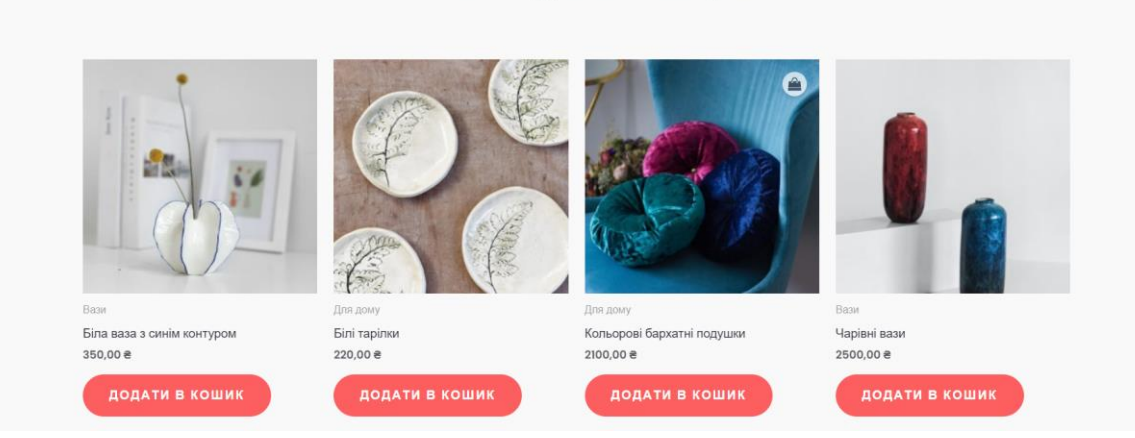

### Рисунок 4.5 – Головна сторінка «Рекомендовані товари»

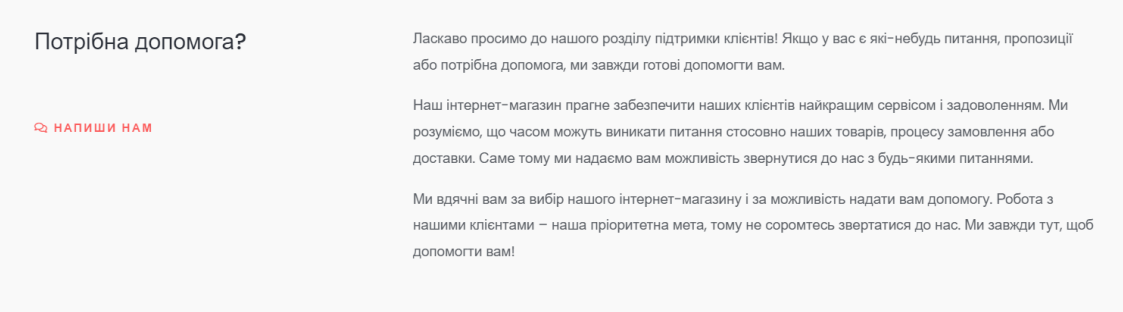

# Рисунок 4.6 – Головна сторінка «Допомога»

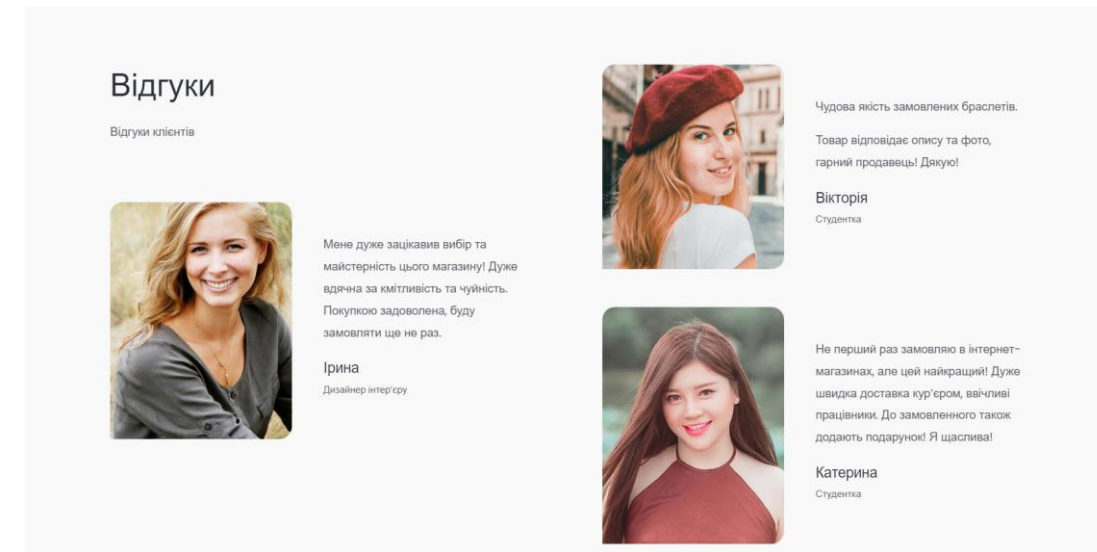

### Рисунок 4.7 – Головна сторінка «Відгуки»

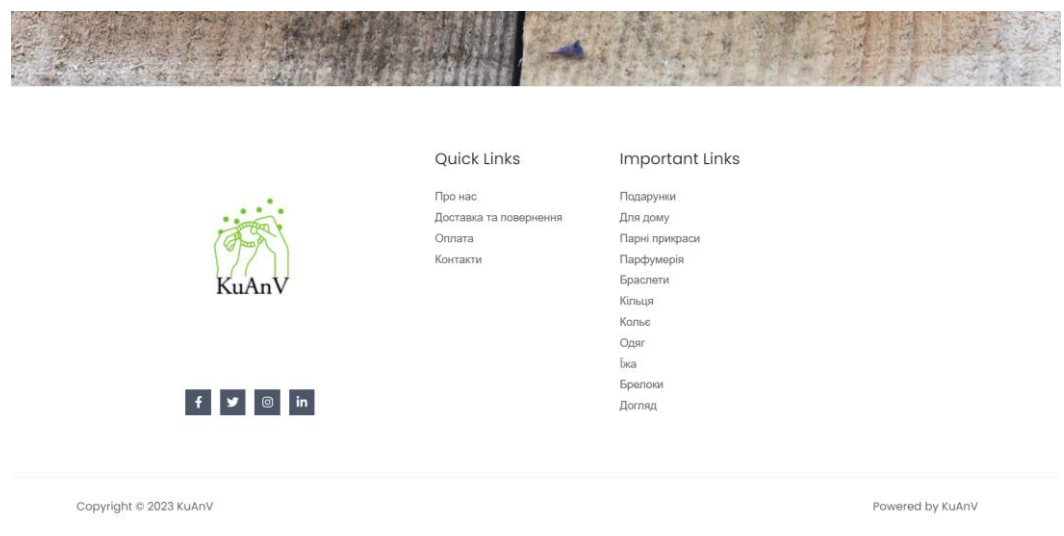

Рисунок 4.8 – Футер

Меню навігації розташоване на видному місці, щоб допомогти легко знайти потрібні категорії товарів. Покупці можуть зручно переглядати різні категорії, знайти інструменти для своїх власних творів або відкрити нові горизонти в світі ручної роботи.

В цьому магазині також є зручні фільтри та пошукова система, що допоможе знайти бажані товари. Кожна сторінка товару містить детальне описання, характеристики, фотографії та ціни, щоб забезпечити повну інформацію та зрозумілість для клієнтів.

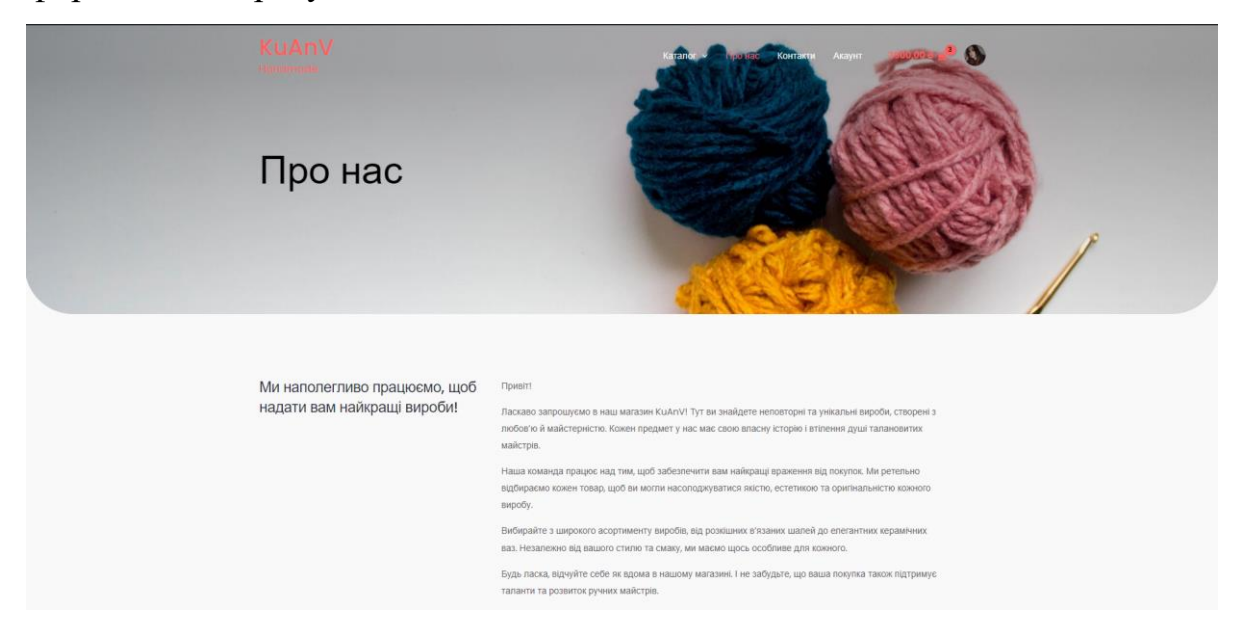

Рисунок 4.9 – Сторінка «Про нас» 1

### Наш магазин

.<br>Наш магазин поцинаю періо історію з пірлини яка і створила цей інтернет-магазин. .<br>Кучерук Анастасія була творчою людиною, та змаличку займалася музикою руко малюванням, написанням віршів та ін. Анастасія вирішила спробувати продавати свої ENDOÑA TA BÍONTNOR CROÍMN ÍBRENN TÍ CRÍTON

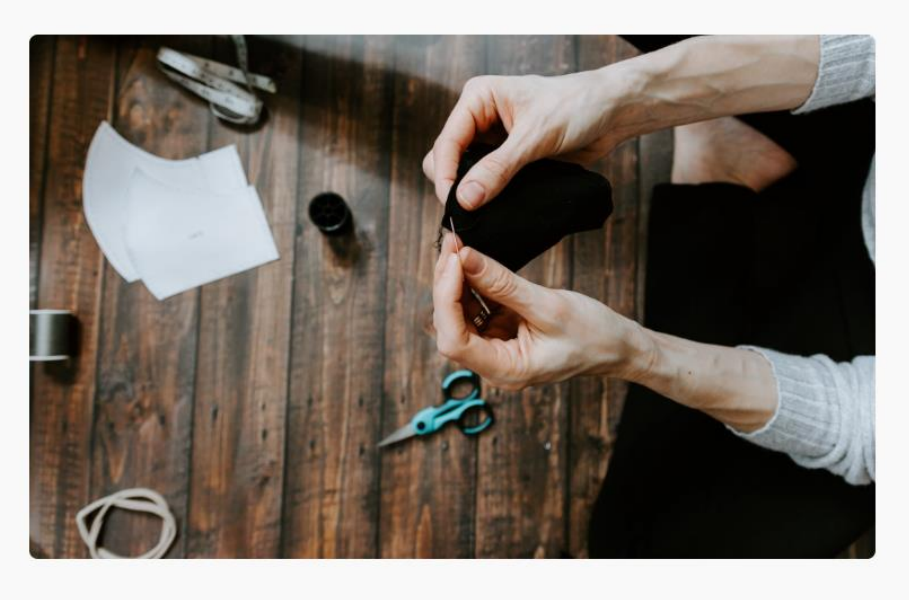

Продажі почали рости, і Кучерук Анастасія зрозуміла, що її рукоділля може стати чимось більшим. Вона мріяла про створення .<br>власного магазину, де можна було би продавати не тільки її власні вироби, але й роботи інших талановитих майстрів, які також поділяють її страсть до рукоділля.

.<br>Так народився магазин KuAnV. Цей незвичайний назва виник з поеднання початкових літер імені та прізвища Кучерук Анастасії. Це

був символ її творчості, пристрасті та здатності об'єднувати різні таланти в одному місці.

.<br>Магазин KuAnV став популярним серед шанувальників рукоділля та унікальних виробів. Він став місцем, де майстри з усього світу могли представити свої роботи та знайти вдячних покупців.

# Рисунок 4.10 – Сторінка «Про нас» 2

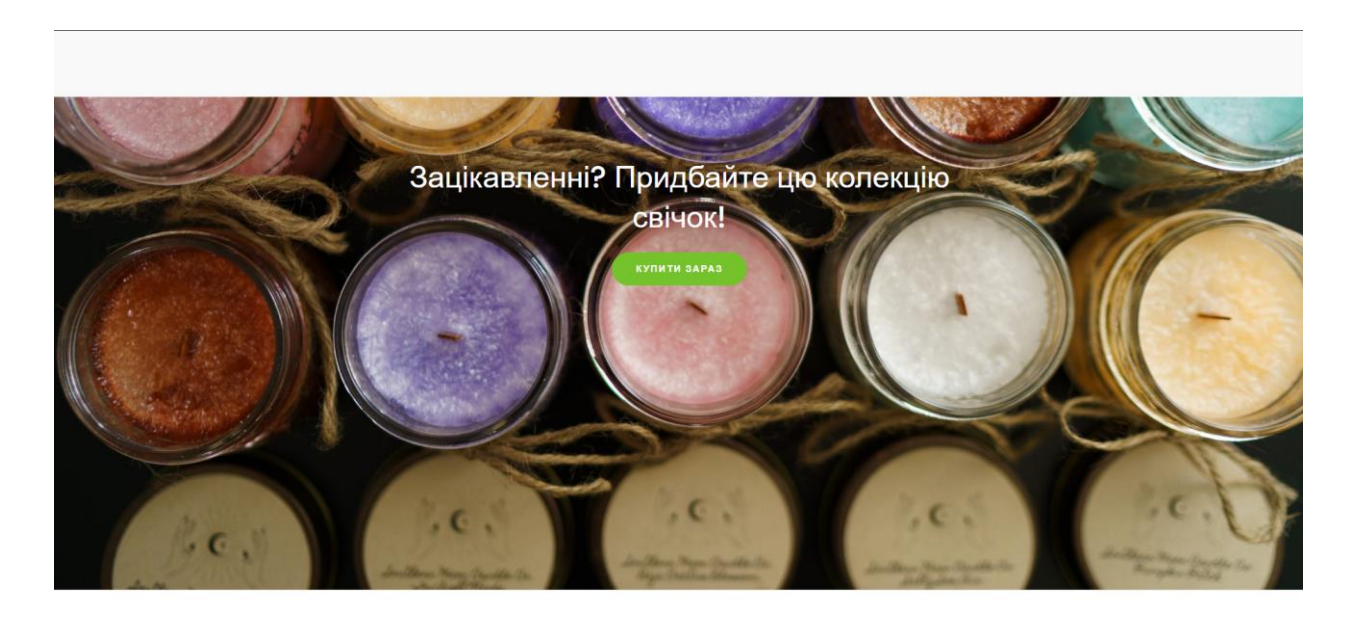

Рисунок 4.11 – Пропоцизія на головній сторінці та сторінці «Про нас»

Кафедра інженерії програмного забезпечення Програмний застосунок продажу виробів ручної роботи 55

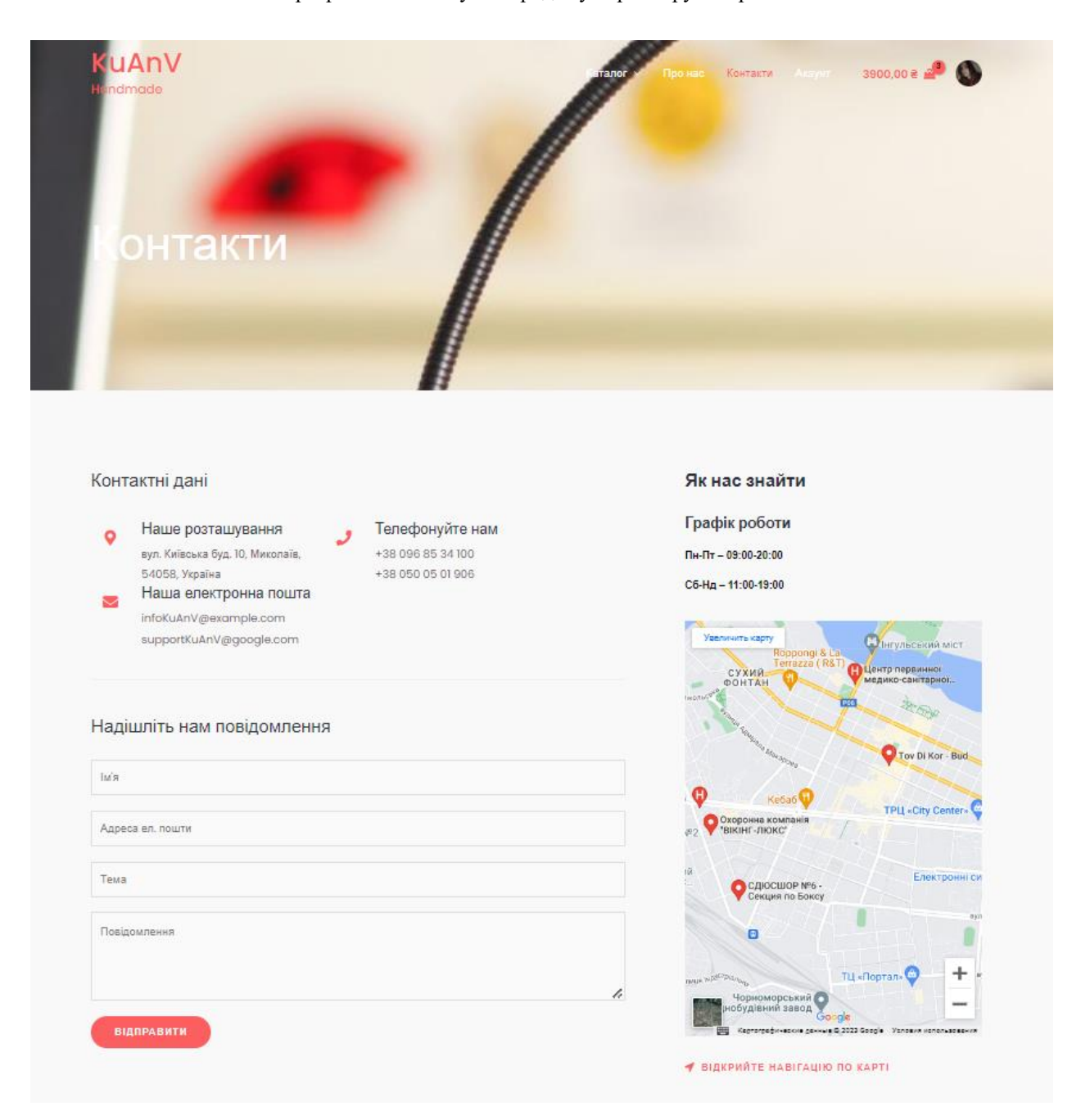

Рисунок 4.12 – Сторінка «Контакти»

Кафедра інженерії програмного забезпечення Програмний застосунок продажу виробів ручної роботи 56

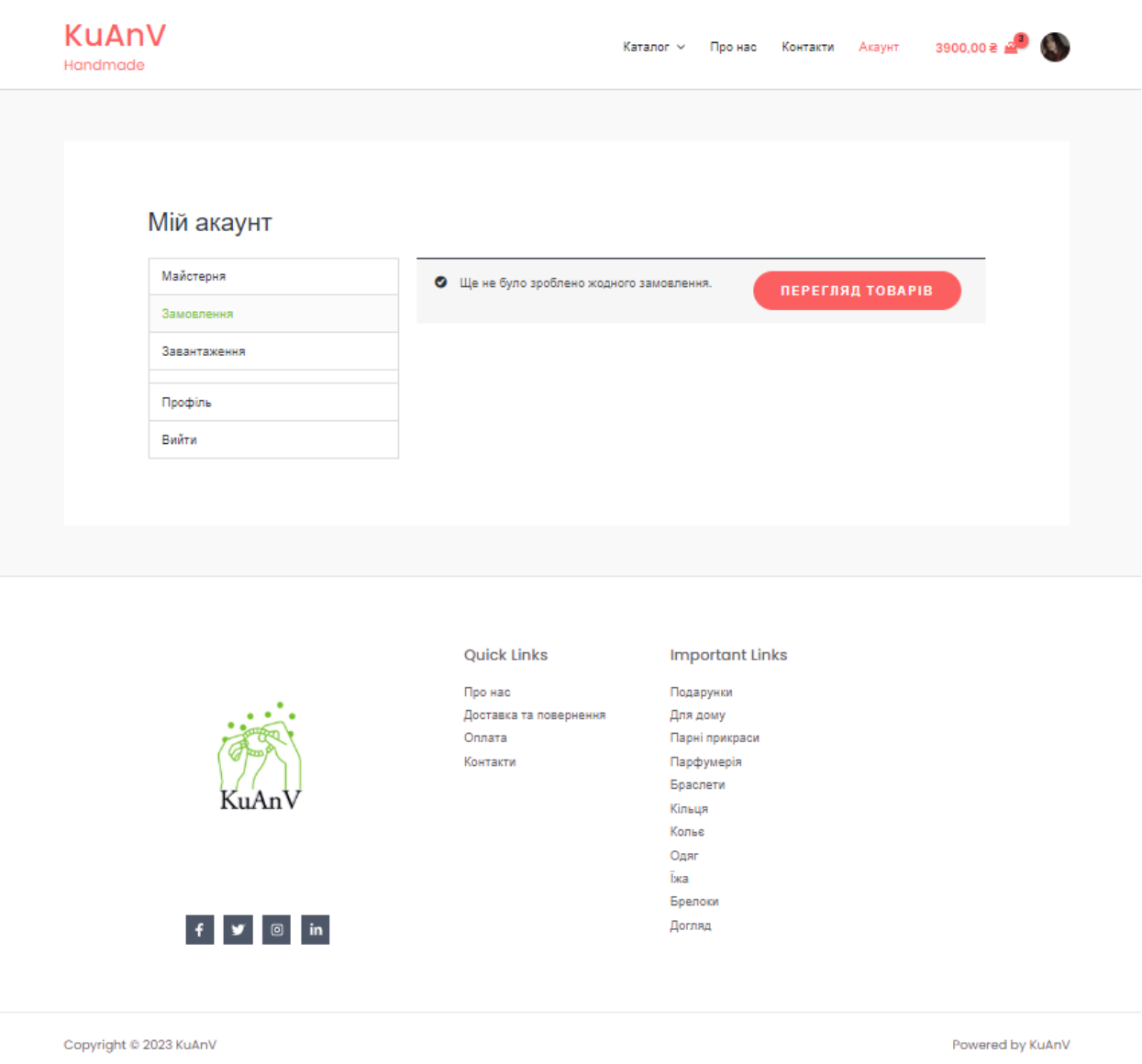

Рисунок 4.13 – Сторінка «Акаунт»

В розробці дизайну використовувася Elementor. Elementor – це візуальний редактор сторінок для WordPress, який дозволяє створювати красиві та професійні вебсторінки без необхідності вміння програмування. Він надає широкий набір функціональних можливостей, які полегшують процес створення та налаштування сторінок [5].

Завдяки його візуальному редактору можна вільно експериментувати з різними елементами та їх розташуванням, створювати стильні макети та колонки, додавати анімацію та ефекти, а також налаштовувати кольори та шрифти.

Elementor також забезує можливістю попереднього перегляду дизайну в режимі реального часу, що дозволило бачити, як виглядає вебсайт під час редагування. Це дозволяє миттєво вносити зміни та покращувати дизайн без необхідності оновлювати сторінку.

### **4.3 Додавання категорій**

Для початку встановлюємо плагін WooCommerce, що дозволить нам створити інтернет–магазин на нашому сайті WordPress. Встановлення WooCommerce відбувається за декілька простих кроків:

1. Увійдіть до адміністративної панелі вашого сайту WordPress.

2. У бічному меню оберіть "Плагіни" і натисніть "Додати новий".

3. У полі пошуку введіть "WooCommerce".

4. Знайдіть плагін WooCommerce у списку результатів і натисніть "Встановити зараз".

5. Після завершення процесу встановлення натисніть "Активувати".

Тепер, коли WooCommerce встановлений і активований, ми можемо почати додавати товари до нашого інтернет–магазину:

1. У бічному меню знайдіть і натисніть на "Товари" або "Products".

2. Натисніть "Додати новий" для створення нового товару.

3. Заповніть необхідну інформацію про товар, таку як назва, опис, ціна, зображення і властивості.

4. Якщо потрібно, ви можете додати категорію товару, вибравши її зі списку або створивши нову.

5. Після заповнення всіх необхідних полів натисніть "Опублікувати" або "Оновити", щоб зберегти товар [2].

Тепер ваш товар доданий до інтернет–магазину. Ви можете повторити цей процес, щоб додати інші товари.

За допомогою WooCommerce ви зможете керувати вашим інтернет– магазином, встановлювати ціни, властивості, категорії, використовувати різні

методи оплати та доставки та багато іншого. Це потужний інструмент, що дозволить вам ефективно управляти вашим онлайн–бізнесом [10].

|                                      | 6 音 KuAnV O 4 甲 0 + Aoaanv 】 WPForms 2                                                                                                    |                                        |                                  |               |      |                    | Привіт, NKK4ER                                           |
|--------------------------------------|----------------------------------------------------------------------------------------------------|----------------------------------------|----------------------------------|---------------|------|--------------------|----------------------------------------------------------|
| <b>6 Майстерня</b><br><b>B</b> Astra | Категорії товарів                                                                                                    |                                        |                                  |               |      |                    | $\mathbb{E}^*$<br>∩<br>Діяльність Завершити налаштування |
| <b>O</b> Jetpack                     | Категорії товарів                                                                                                    |                                        | Параметри екрану ▼<br>Допомога * |               |      |                    |                                                          |
| $*$ записи                           |                                                                                                    |                                        |                                  |               |      |                    | Шукати категорії                                         |
| 91 Медіафайли                        | Тут ви можете керувати категоріями товарів магазину. Для зміни порядку категорій у зовнішній<br>частині сайту - просто перетягуйте їх. Щоб побачити інші категорії, натисніть на "Параметри екрану" |                                        | Групові дії ~                    | Застосувати   |      | 25 enementis       | $\mathcal{L}$<br>32<br>$\rightarrow$                     |
| <b>В</b> Сторінки                    | вгорі сторінки.                                                                                                    |                                        | □ Зображенниазва                 |               | Onic | Частина посилання  | Кількість                                                |
| • Коментарі                          | Додати нову категорію                                                                                                    | $\odot$                                |                                  | Без категорії |      |                    |                                                          |
| S WebPlus LiqPay                     | Hassa                                                                                                    |                                        |                                  |               |      | bez-kategorii      |                                                          |
| M MailPoet                           | The name is how it appears on your site.                                                                                                    | $\Box$                                 | $\Box$                           | Браслети      |      | brasiety           |                                                          |
| of cartFlows                         | Частина посилання                                                                                                    |                                        |                                  |               |      |                    |                                                          |
| WooCommerce                          |                                                                                                    |                                        |                                  |               |      |                    |                                                          |
| П Товари                             | The "slug" is the URL-friendly version of the name. It is usually all lowercase and contains only letters,<br>numbers, and hyphens.                                                                 | $\Box$                                 | $-12$                            | Брелоки       |      | breloky            |                                                          |
| Всі товари                           | Батьківська категорія                                                                                                    |                                        |                                  |               |      |                    |                                                          |
| Додати новий                         | Немає<br>Assign a parent term to create a hierarchy. The term Jazz, for example, would be the parent of Bebop                                                                                       | $\begin{array}{c} \square \end{array}$ | 四                                | Для дому      |      | dlya-domy          |                                                          |
| Kateropii<br>Позначки                | and Big Band.                                                                                                    |                                        |                                  |               |      |                    | $\pm 1$                                                  |
| Атрибути                             | Опис                                                                                                    |                                        |                                  |               |      |                    |                                                          |
| Відгуки                              |                                                                                                    | $\Box$                                 |                                  | $-$ Вази      |      | vazy               |                                                          |
| WC Ukr Shipping                      |                                                                                                    |                                        |                                  |               |      |                    |                                                          |
| <b>III</b> AHanitwica                |                                                                                                    |                                        |                                  |               |      |                    |                                                          |
| • Маркетинг                          | The description is not prominent by default; however, some themes may show it.                                                                                                    | $\circ$                                | $\overline{\mathbb{Z}}$          | - Подушки     |      | podushky           |                                                          |
| <b>O</b> Elementor                   | Тип відображення<br>Початкова у                                                                                                    |                                        |                                  |               |      |                    | $\mathbb{R}^2$                                           |
| • шаблони                            | Miniatropa                                                                                                    | $\Box$                                 |                                  | — Посуд       |      | posud              |                                                          |
| WPForms                              | Завантажити/Додати зображення<br>R                                                                                                    |                                        | $\overline{c}$                   |               |      |                    |                                                          |
| № Вигляд                             |                                                                                                    |                                        |                                  |               |      |                    |                                                          |
| Sr Finarinu (4)                      | Додати нову категорію                                                                                                    | 0                                      | $\Box$                           | - Прикраси    |      | prysrasy-dlya-domy | $\equiv$                                                 |

Рисунок 4.14 – Вікно додавання категорії

На рисунки ми бачимо вже встановлені категорії для магазину. Категорії допомагають організувати товари і полегшують пошук для покупців. Вони дозволяють класифікувати товари за типом, стилем, колекціями або будь– яким іншим критерієм, що підходить вашому магазину.

Додавання категорій дуже просте. Можна створювати категорії під час додавання або редагування товару. Для цього потрібно натиснути на поле "Категорія" і вибрати одну або декілька наявних категорій або створити нову, якщо потрібно.

Категорії можна використовувати для створення меню навігації на вашому сайті, яке допоможе покупцям швидко знайти потрібні товари. Вони також корисні для фільтрації товарів на сторінці магазину за категоріями.

Кожна категорія має власну сторінку, де покупці можуть переглядати всі товари в цій категорії.

Створення і використання категорій дозволяє створити логічну структуру магазину і полегшити навігацію для користувачів.

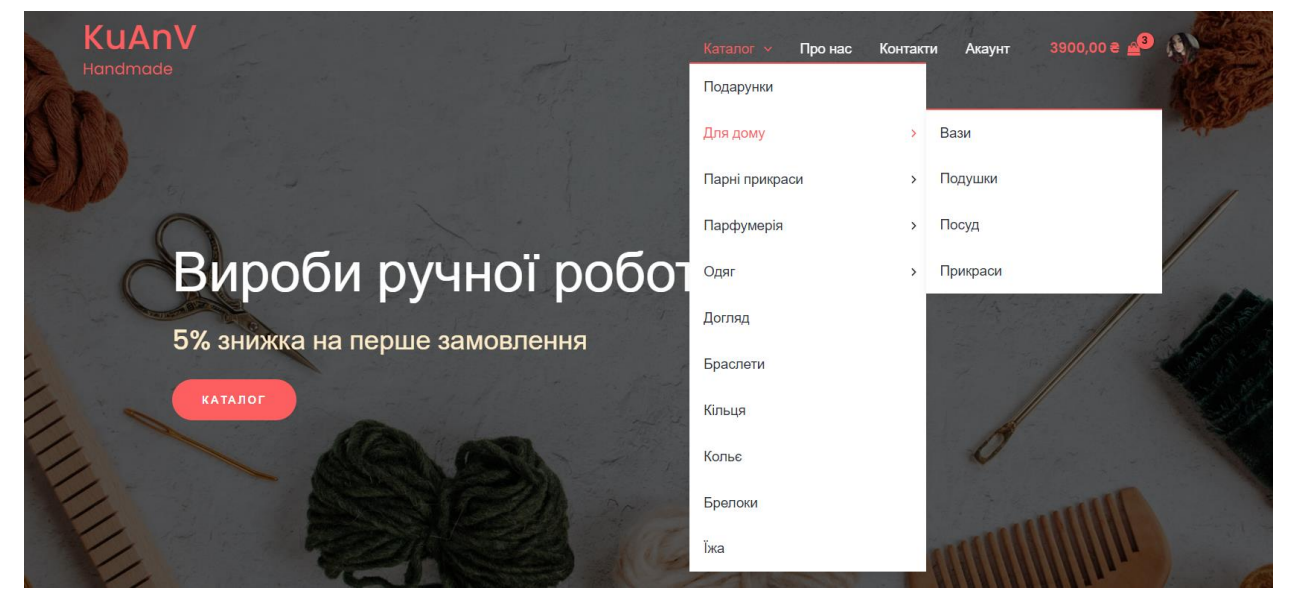

Рисунок 4.15 – Вигляд категорій в каталозі

Сторінка каталогу є ключовою частиною інтернет–магазину і відображає всі доступні товари вашого магазину. Це місце, де покупці можуть переглядати, фільтрувати та шукати продукти, які вони цікавляться.

Основні складові сторінки каталогу включають:

1. Заголовок сторінки: Це місце, де відображається назва сторінки каталогу, яка має назву "Каталог".

2. Фільтри: На сторінці каталогу є фільтри, які дозволяють покупцям звужувати свій пошук, вибираючи категорії, цінові діапазони, властивості товару та інші параметри.

3. Сортування: Користувачі можуть використовувати різні параметри сортування, такі як ціна, популярність, нові товари і т.д., щоб відсортувати товари відповідно до своїх вподобань.

4. Зображення товару: Кожен товар у каталозі супроводжується мініатюрним зображенням, яке відображає зовнішній вигляд товару. Покупці можуть натиснути на зображення, щоб переглянути більше деталей про товар.

5. Інформація про товар: Кожен товар має назву, ціну, короткий опис та додаткові характеристики. Ця інформація допомагає покупцям зрозуміти, що вони отримують, та зробити свідомий вибір покупки.

6. Додавання до кошика: Більшість сторінок каталогу дозволяють покупцям додавати товари до кошика прямо зі сторінки, щоб легко зробити покупку.

Загалом, сторінка каталогу дозволяє покупцям ознайомитись з усіма доступними товарами вашого магазину і зробити вибір на основі їх потреб і вподобань. Це важлива частина процесу покупки і створення зручного та привабливого каталогу допомагає залучити та утримати клієнтів.

### **4.4 Впровадження товару**

Процес додавання товару до каталогу та категорій в інтернет–магазині:

1. У бічному меню обрати "Товари".

2. Натиснути "Додати новий", щоб створити новий товар.

3. Заповнити необхідну інформацію про товар, таку як назва, опис, ціна, зображення та інші деталі.

4. У розділі "Категорії товарів" обрати наявну категорію або створити нову, якщо потрібно. Категорії допомагають класифікувати товари за типом, колекціями або іншими параметрами.

5. Додати теги до товару. Теги є додатковими мітками, які допомагають покупцям знайти товари за певними ознаками.

6. Зберегти товар, натиснувши кнопку "Опублікувати".

Тепер товар буде відображатись у каталозі магазину у відповідній категорії. Покупці зможуть переглядати його, шукати за категоріями і тегами, а також додавати до кошика для покупки.

### Кафедра інженерії програмного забезпечення Програмний застосунок продажу виробів ручної роботи  $61$

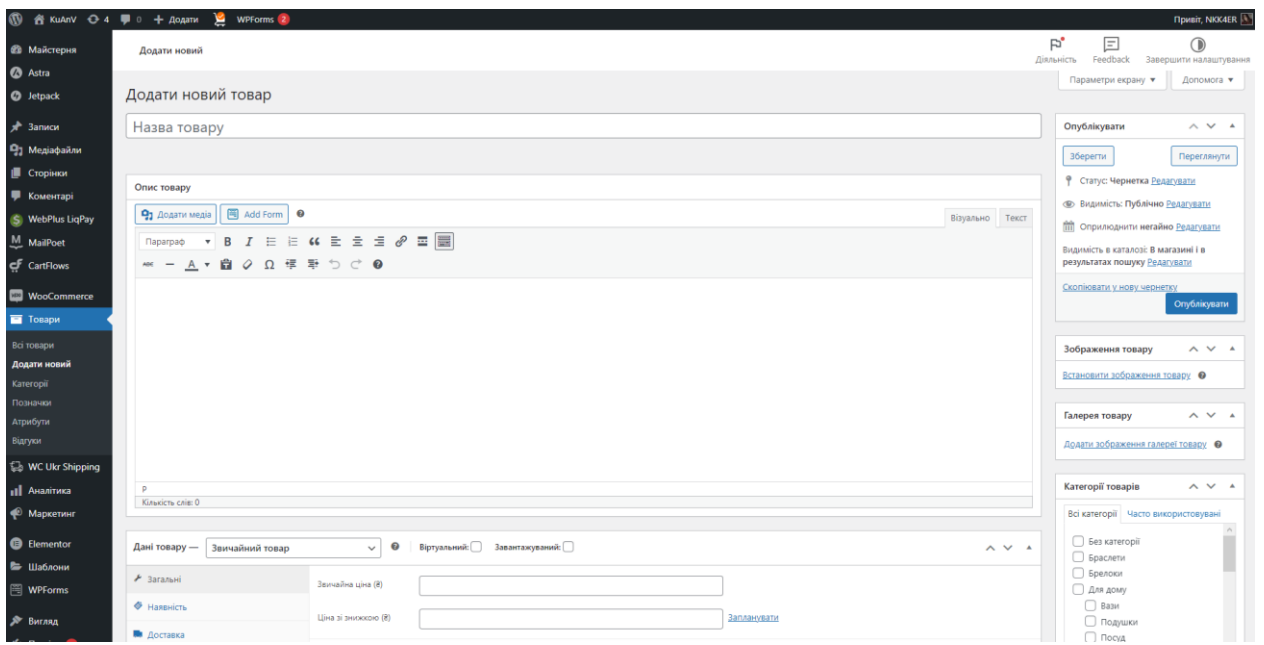

Рисунок 4.16 – Додавання товару до каталогу

| Фільтрувати за ціною                                                                              |  |
|---------------------------------------------------------------------------------------------------|--|
|                                                                                                   |  |
|                                                                                                   |  |
| Головна / Каталог / Для дому                                                                      |  |
| 120 ₴<br>3000 8<br>Для дому                                                                       |  |
| Відображаються усі з 8 результатів<br>Сортування за замовчуванням<br>$\checkmark$                 |  |
| Категорії                                                                                         |  |
| (1)<br>Без категорії<br>Розпродаж                                                                 |  |
| (1)<br>Браслети                                                                                   |  |
| (1)<br>Брелоки                                                                                    |  |
| (8)<br>Для дому                                                                                   |  |
| (2)<br>> Вази                                                                                     |  |
| (2)<br>> Подушки                                                                                  |  |
| (2)<br>> Посуд<br>Для дому<br>Вази<br>Для дому                                                    |  |
| (2)<br>> Прикраси<br>Біла в'язана подушка<br>Біла ваза з синім контуром<br>Біла тарілка з квітами |  |
| 400,00 ₴ 350,00 ₴<br>350,00 ₴<br>350,00 원<br>(1)<br>Догляд                                        |  |
| (1)<br>їжа<br>ДОДАТИ В<br><b>ДОДАТИ В</b><br>ДОДАТИ В                                             |  |
| <b>КОШИК</b><br><b>КОШИК</b><br><b>КОШИК</b><br>(1)<br>Кільця                                     |  |
| (1)<br>Кольє                                                                                      |  |
| (3)<br>Одяг                                                                                       |  |

Рисунок 4.17 – Вигляд каталогу 1

Кафедра інженерії програмного забезпечення Програмний застосунок продажу виробів ручної роботи  $62$ 

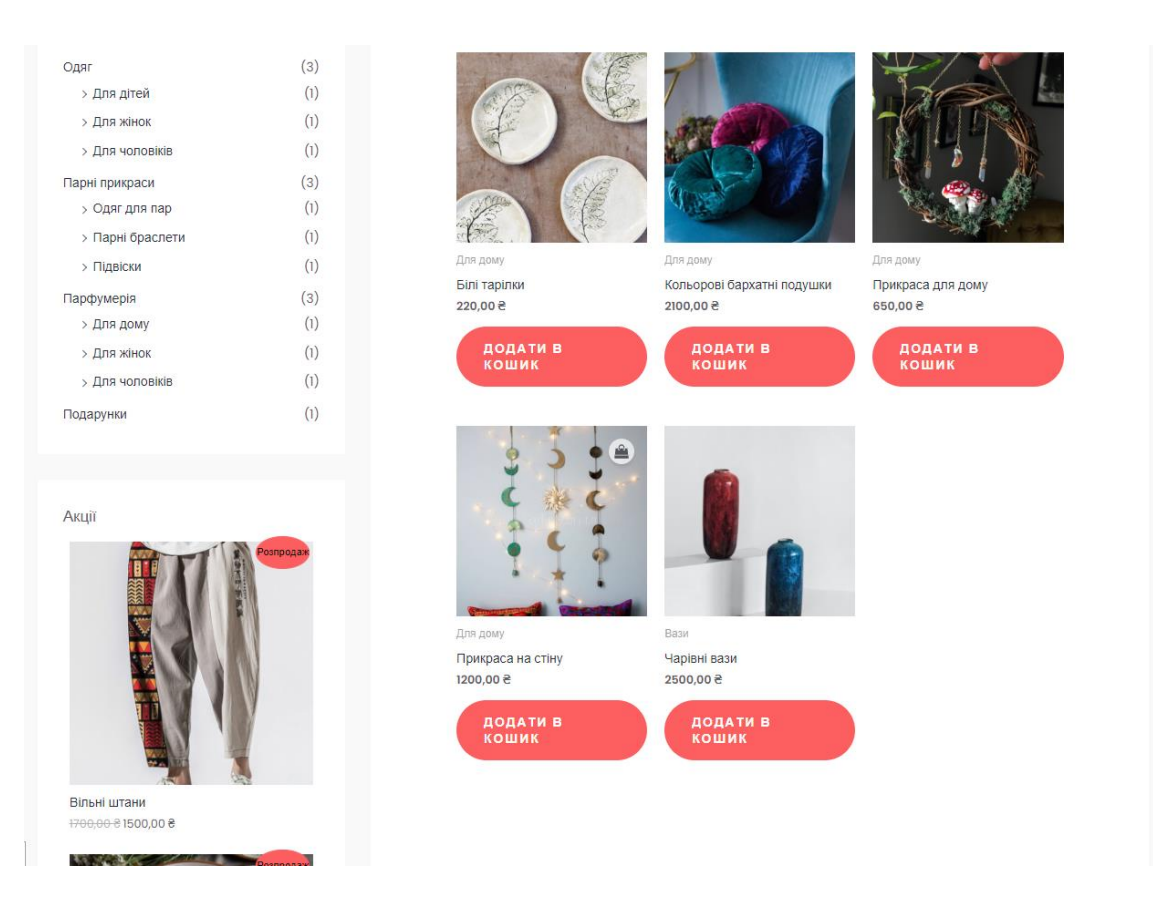

Рисунок 4.18 – Вигляд катологу 2

Каталог в інтернет–магазині є центральною сторінкою, де представлені всі товари, доступні для покупки. Він надає покупцям зручну можливість переглядати, фільтрувати і вибирати продукти за їх категоріями, характеристиками, бачити акції і іншими параметрами. Каталог допомагає створити систематичну організацію товарів, спрощує навігацію покупців і забезпечує їм зручний спосіб здійснення покупок.

### **4.5 Налаштування доставки та оплати**

Доставка є важливою складовою електронної комерції, і використання плагіну WC Ukr Shipping у системі WooCommerce дозволяє зручно управляти процесом доставки вашого магазину. Цей плагін спеціально розроблений для магазинів в Україні та надає різноманітні можливості щодо налаштування доставки. Ось деякі особливості та функції плагіну WC Ukr Shipping:

1. Розрахунок вартості доставки: Плагін дозволяє налаштувати різні методи розрахунку вартості доставки, включаючи вагові, розмірні, зонові тарифи, а також використовувати сторонні сервіси доставки.

2. Налаштування зон доставки: Можна встановити різні зони доставки, які відповідають географічним областям або країнам, і встановити відповідні тарифи для кожної зони.

3. Додаткові параметри доставки: Плагін дозволяє додати додаткові параметри для доставки, такі як строк доставки, додаткові витрати або знижки для конкретних товарів або категорій.

4. Інтеграція з службами доставки: WC Ukr Shipping працює з різними службами доставки в Україні, такими як "Нова Пошта", "Укрпошта" і іншими, що дозволяє автоматично обчислювати вартість доставки і генерувати етикетки доставки прямо з адміністративної панелі.

5. Відстеження доставки: Плагін надає можливість стежити за статусом доставки замовлення, включаючи відстеження номера посилки і інформацію про доставку [3].

При налаштуванні доставки потрібно додати API ключи вашого акаунту на пошті та оновити відділення пошти. Також додати ціну доставки яку треба дізнатися у самого представника пошти.

Не менш важливим є етап налаштування доставки. Треба обрати «Checkout Form» у розширеннях WooCommerce та обрати потрібні поля вводу для користувачів перед тим як оплатити товар.
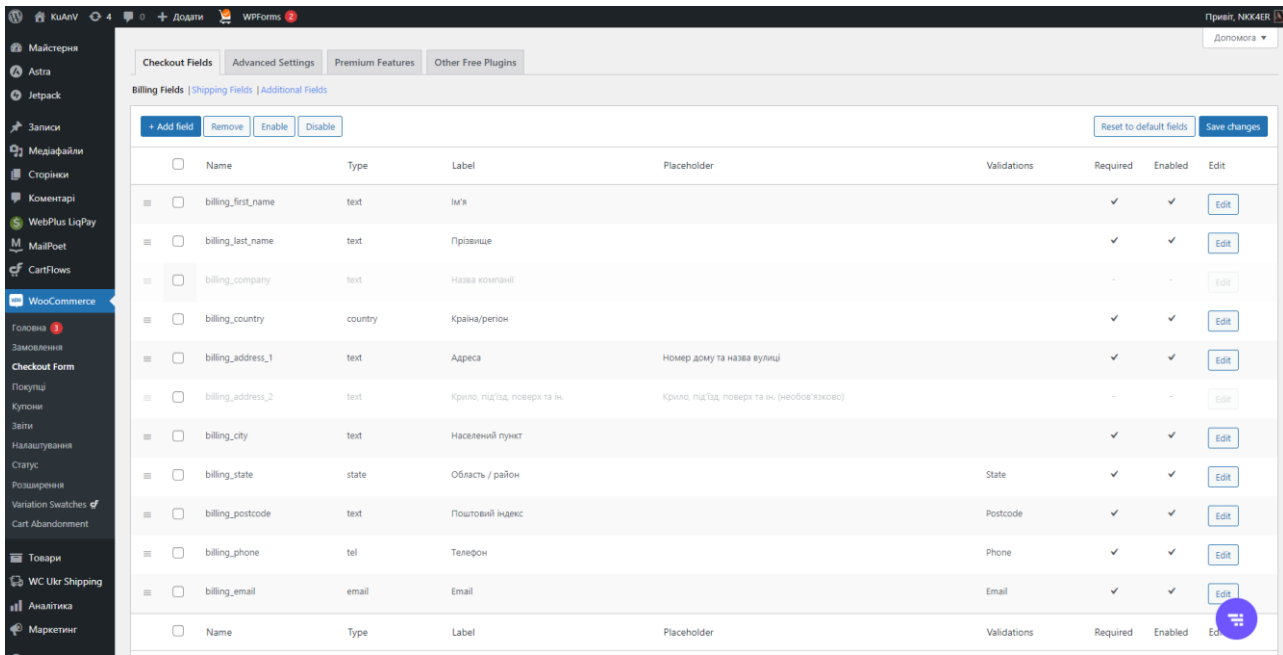

## Рисунок 4.19 – Налаштування «Checkout Form»

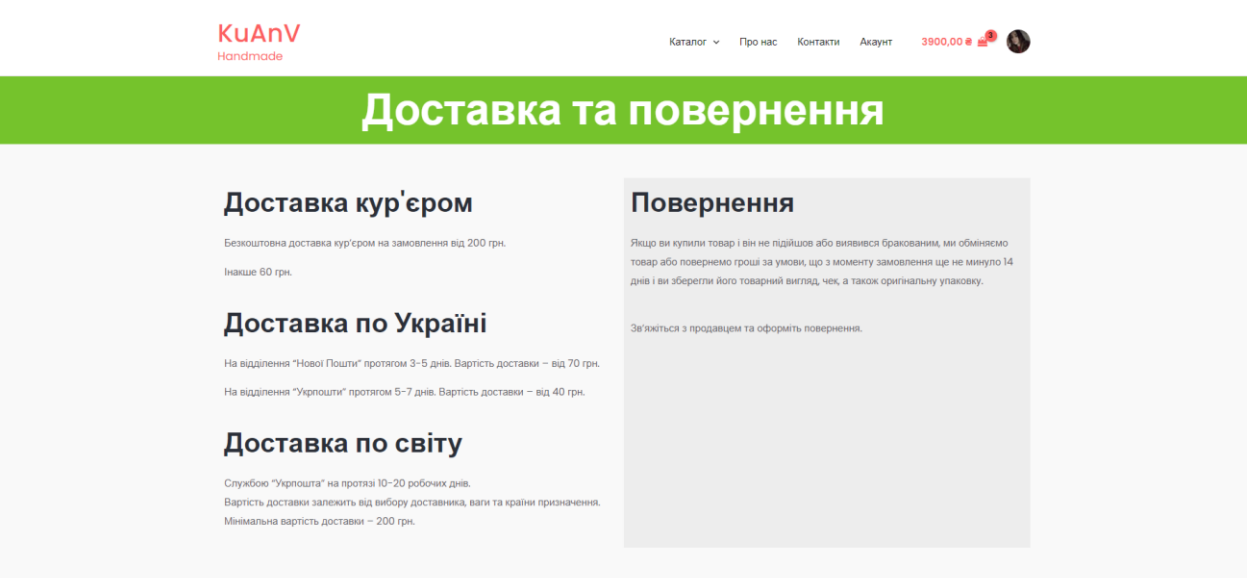

Рисунок 4.20 – Сторінка «Доставка та повернення»

Налаштування оплати в інтернет–магазині включає встановлення різних способів оплати для клієнта та налаштування параметрів оплати. У випадку використання плагіна WebPlus LiqPay у WooCommerce, треба налаштувати оплату через популярний платіжний сервіс LiqPay.

Налаштування оплати з використанням плагіна WebPlus LiqPay:

1. У бічному меню обрати "WooCommerce" і перейти до "Налаштування".

2. Обрати вкладку "Оплата".

3. Натиснути "Додати спосіб оплати".

4. Зі списку доступних опцій оберати "WebPlus LiqPay".

5. Налаштувати параметри оплати, які пропонуються плагіном. Вони можуть включати налаштування мерчанта, публічного ключа, приватного ключа та інших необхідних даних, які отримуються від LiqPay.

6. Зберегти налаштування і перевірити, як спосіб оплати відображається на сторінці оформлення замовлення.

7. Переконатися, що обліковий запис LiqPay налаштований правильно і зв'язаний з магазином WooCommerce.

Після налаштування оплати через плагін WebPlus LiqPay, клієнти зможуть вибрати цей спосіб оплати під час оформлення замовлення і провести платіж через LiqPay безпосередньо на сайті [4].

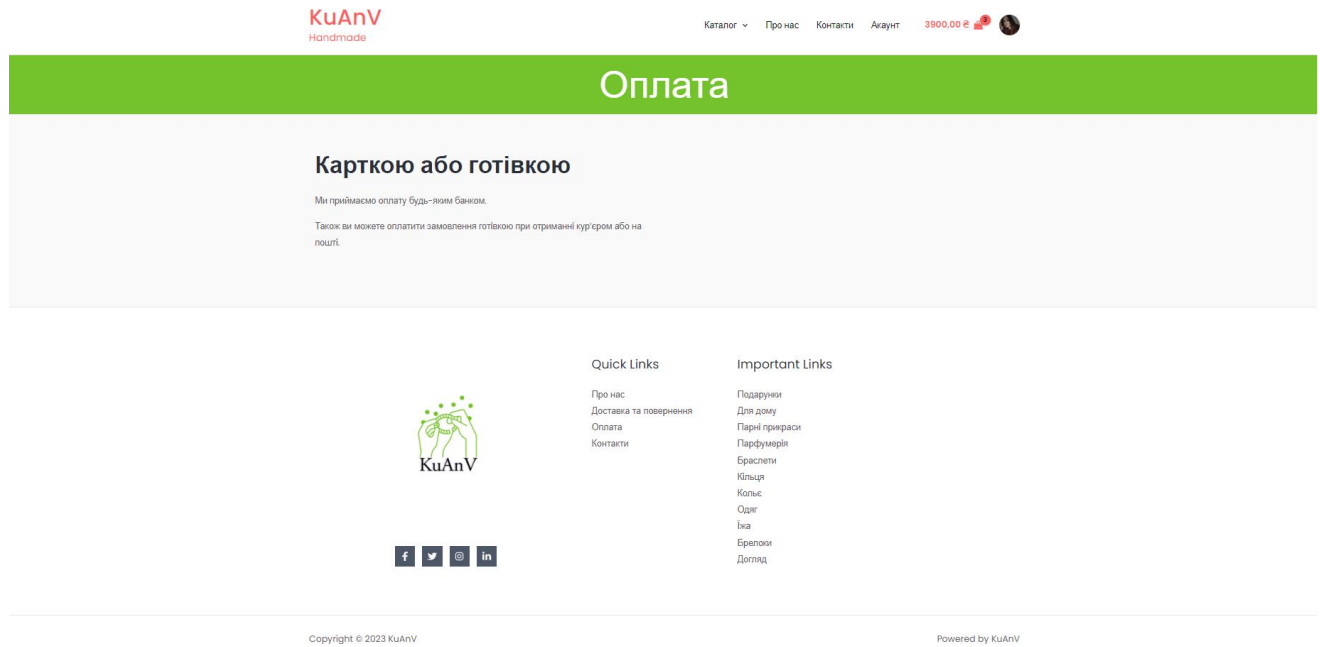

Рисунок 4.21 – Сторінка «Оплата»

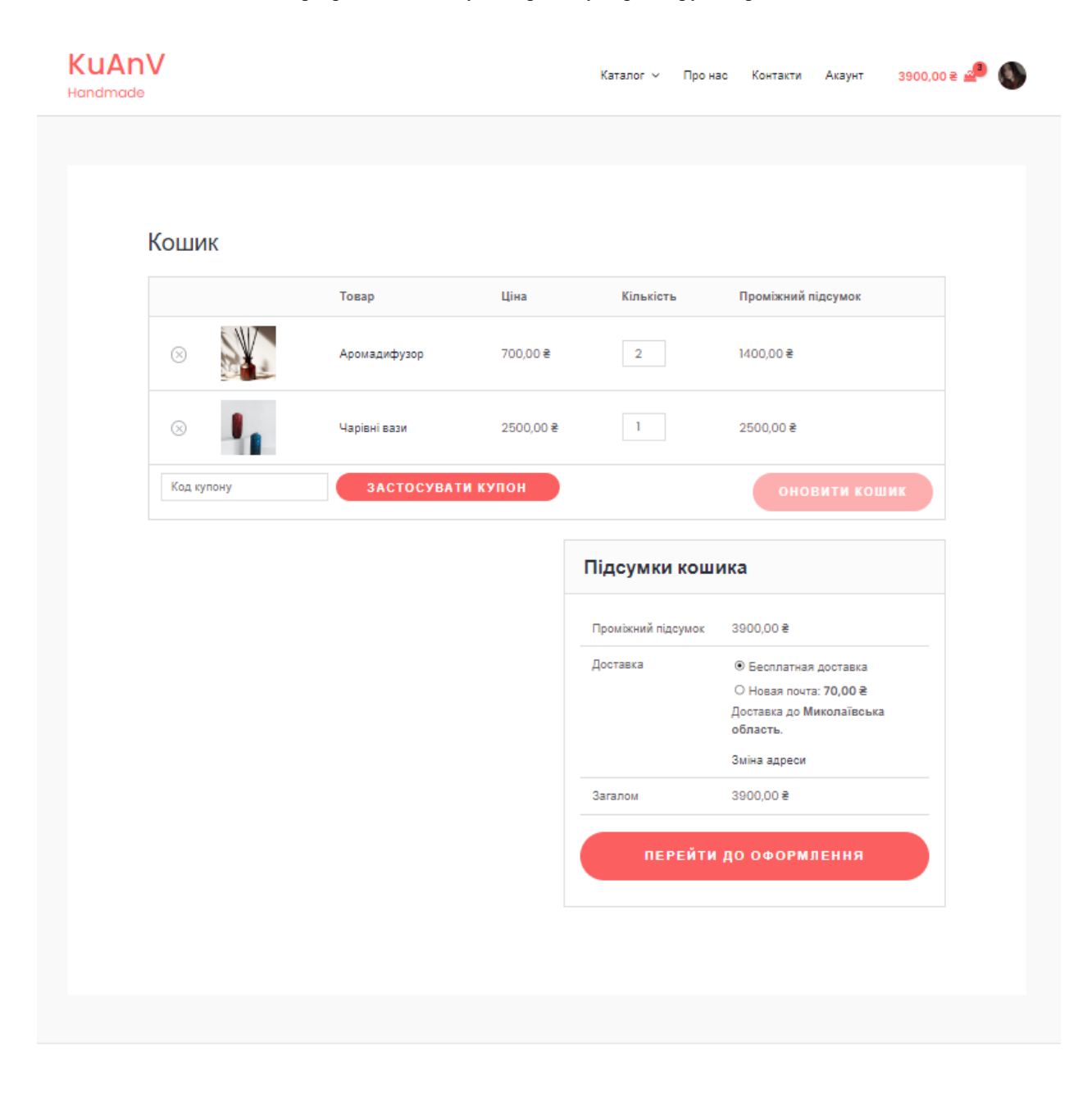

**Quick Links** 

**Important Links** 

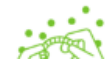

Про нас Доставка та повернення Оплата

Подарунки Для дому Парні прикраси

# Рисунок 4.22 – Сторінка «Кошик»

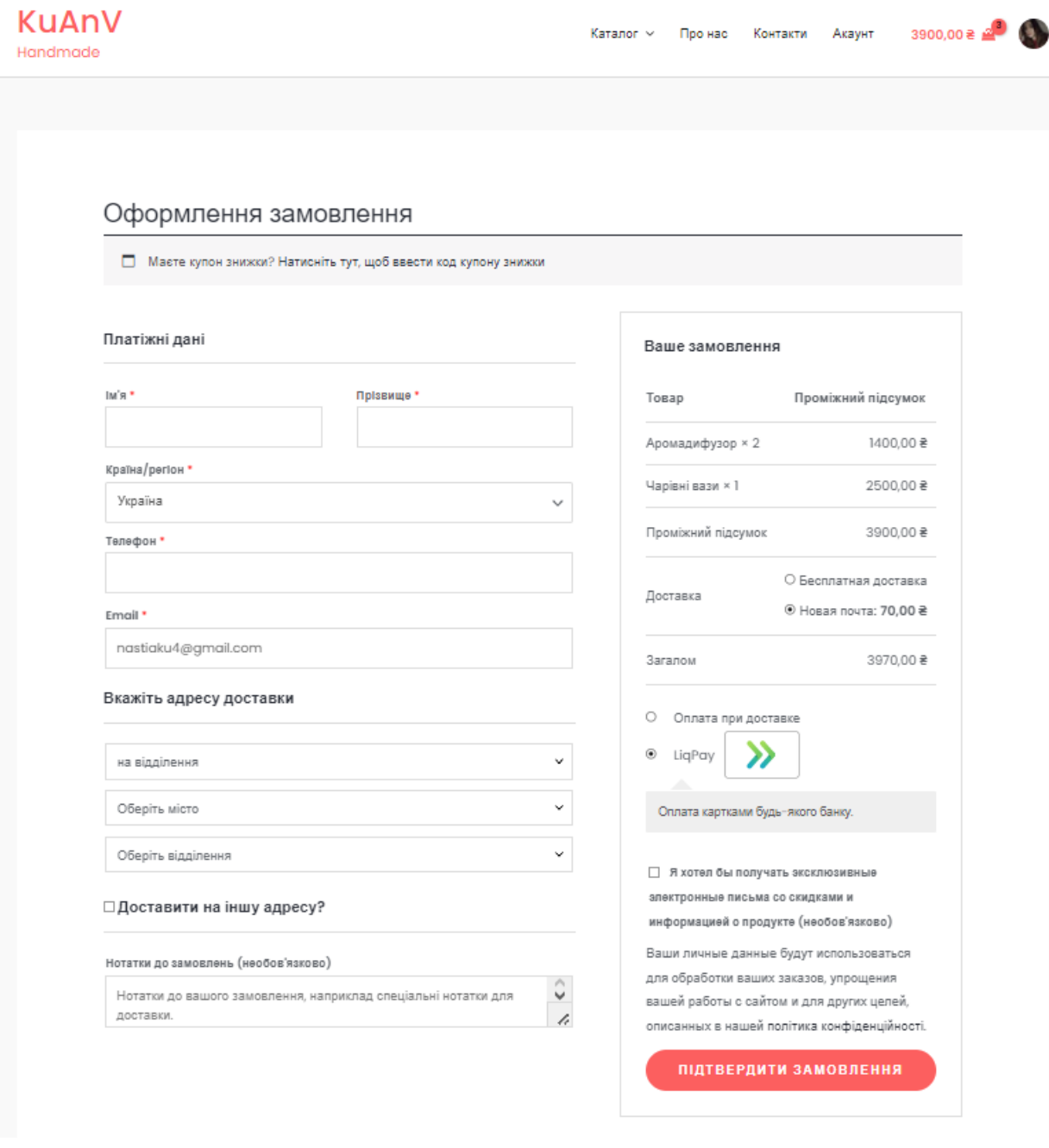

Рисунок 4.23 – Сторінка «Оформлення замовлення»

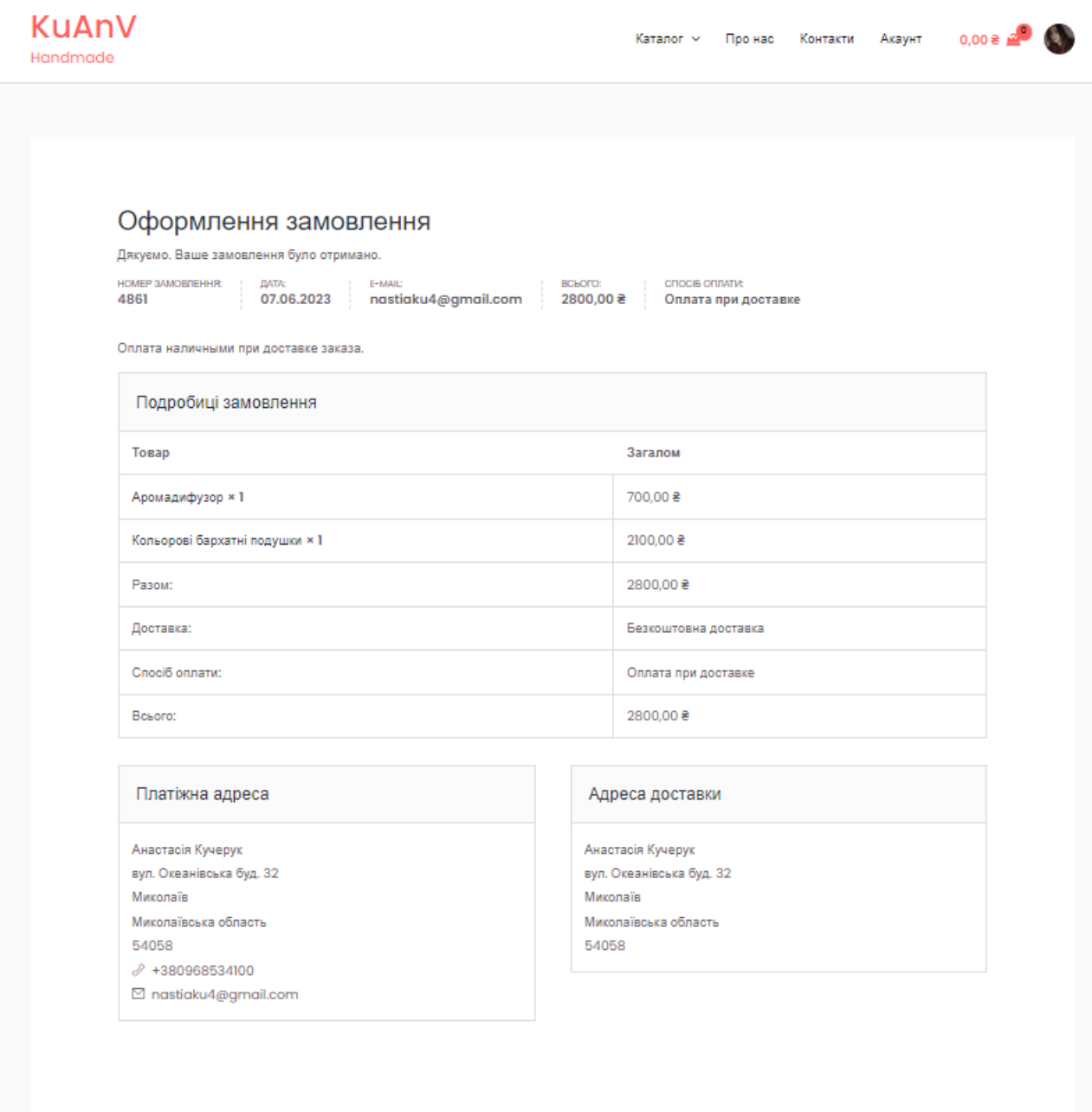

Рисунок 4.24 – Сторінка підтвердженного замовлення

Оформлення замовлення в інтернет–магазині є кінцевим етапом процесу покупки для клієнта. Після вибору товарів, заповнення чекаут форми та вибору способу оплати, клієнт переходить до оформлення замовлення. На цьому етапі він переглядає замовлення, вносить необхідну інформацію (адресу доставки, контактні дані тощо) і підтверджує замовлення. Після цього,

замовлення відправляється до магазину, і клієнт отримує підтвердження про успішне оформлення замовлення.

### **Висновки до розділу 4**

У даному розділі розглянуто реалізацію програмного застосування інтернет–магазину, спеціалізованого на продажу виробів ручної роботи. Розробка інтернет–магазину продажу виробів ручної роботи була успішною завдяки використанню платформи WordPress та плагінів, таких як WooCommerce і Elementor. Завдяки їх функціональності створили привабливий дизайн, налаштувати каталог товарів, систему доставки та оплати, а також оформлення та підтвердження замовлень.

Цей проєкт став демонстрацією того, як потужні інструменти, доступні на сучасних платформах, можуть значно спростити розробку інтернетмагазину і забезпечити високу функціональність та зручність для користувачів. Даний досвід надихає нас використовувати подібні інструменти і підходи у майбутніх проектах, що дозволить нам швидше та ефективніше реалізовувати потреби наших клієнтів.

#### **ВИСНОВКИ**

Під час виконання кваліфікаційної роботи розроблений програмний застосунок для інтернет–магазину, спеціалізованого на продажу виробів ручної роботи. Процес створення цього застосунку включав аналіз предметної сфери, проєктування ПЗ, вибір технологій та компонентів, а також його реалізацію.

Аналіз предметної сфери дозволив отримати важливі уявлення про інтернет–магазини та їх вплив на ринок. Були проаналізовані наявні публікації та визначені специфікації вимог до програмного забезпечення. Це допомогло зорієнтуватись у сфері та визначити потреби користувачів.

Проєктування ПЗ включало створення діаграм та моделей use case, що допомогли визначити функціональність та взаємодії системи. Це було важливо для створення структурованої та логічної архітектури програмного застосунку.

При виборі технологій та компонентів звернуто увагу на WordPress як середовище програмування, а також на плагіни, що забезпечують необхідні функціональні можливості. Розробка макапів користувацького інтерфейсу допомогла візуалізувати оформлення та функціональність магазину.

Реалізація програмного застосунку передбачала створення бази даних, дизайну, розробку каталогу, категорій, додавання товарів, реалізацію кошика, налаштування доставки, повернення та оплати, оформлення та підтвердження замовлення.

У результаті, цей програмний застосунок створив зручне та функціональне середовище для продажу виробів ручної роботи. Він задовольняє потреби клієнтів, сприяє розвитку бізнесу та створює позитивний досвід для користувачів.

Поставлені задачі були виконані, мета кваліфікаційної роботи була досягнута.

### **ПЕРЕЛІК ДЖЕРЕЛ ПОСИЛАННЯ**

1. Офіційна документація WordPress: URL: <https://uk.wordpress.org/support/> (дата звернення: 01.05.2023).

2. Офіційна документація плагіна WooCommerce: URL: <https://docs.woocommerce.com/documentation/plugins/woocommerce/> (дата звернення: 05.05.2023).

3. Офіційний сайт плагіна WC Ukr Shipping: URL: [https://uk.wordpress.org/plugins/wc–ukr–shipping/](https://uk.wordpress.org/plugins/wc-ukr-shipping/) (дата звернення: 06.05.2023).

4. Офіційна документація плагіна WebPlus LiqPay: URL: <https://liqpay.ua/documentation/uk> (дата звернення: 06.05.2023).

5. Офіційна документація Elementor: URL:<https://docs.elementor.com/> (дата звернення: 15.05.2023).

6. Блог про розробку WordPress плагінів: URL: <https://wpworld.com.ua/> (дата звернення: 16.05.2023).

7. Сайт WP–UA, присвячений WordPress та розробці плагінів: URL: [https://wp–ua.org/](https://wp-ua.org/) (дата звернення: 16.05.2023).

8. Блог "WP–Professional" з статтями про розробку та WordPress: URL: [https://wp–professional.com/](https://wp-professional.com/) (дата звернення: 19.05.2023).

9. WordPress Development Stack Exchange – платформа для питань і відповідей щодо розробки плагінів: URL:<https://wordpress.stackexchange.com/> (дата звернення: 20.05.2023).

10. Офіційна документація WooCommerce для розробників: URL: <https://docs.woocommerce.com/documentation/plugins/woocommerce/> (дата звернення: 21.05.2023).

11. Офіційний сайт Crafta. URL: <https://crafta.ua/uk/> (date of access: 25.04.2023).

12. Офіційний сайт Busichka. URL:<https://www.busichka.com/uk/> (date of access: 25.04.2023).

13. Офіційний сайт UAmade. URL: <https://uamade.ua/> (date of access: 25.04.2023).

14. Історія розвитку електронної комерції. URL: [https://sites.google.com/site/elektronnakomercia05/istoria–rozvitku–elektronnoie–](https://sites.google.com/site/elektronnakomercia05/istoria-rozvitku-elektronnoie-komerciie) [komerciie](https://sites.google.com/site/elektronnakomercia05/istoria-rozvitku-elektronnoie-komerciie) (date of access: 24.04.2023).